# PROMED

# **HANDBUCH**

# **PROGRAMMIERBARE ELEKTRONISCHE DC LAST PEL97 SERIE**

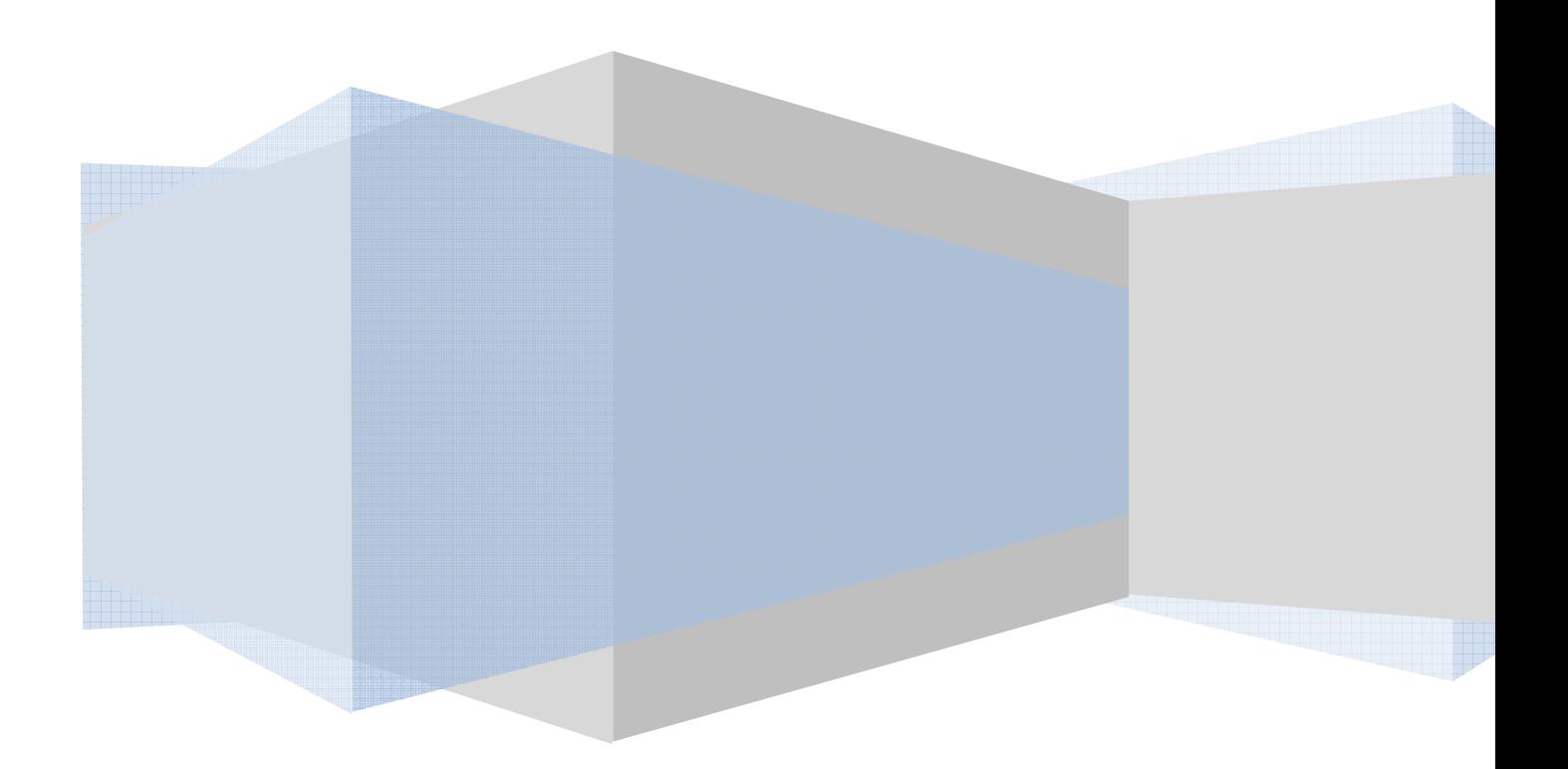

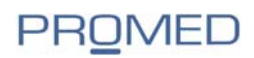

Bedienungsanleitung

Programmierbare elektronische Last Serie

PEL 97

© 2010 PROMED Soest GmbH

Nachdruck und Vervielfältigung, auch auszugsweise, verboten. Nichtbeachtung können rechtliche Schritte nach sich ziehen.

Stand Mai 2010

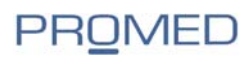

# **Kapitel 1**

# **Sicherheitshinweise**

- Das Gerät ist nur mir der angegebenen Netzspannung zu betreiben
- Vor dem Öffnen des Gerätes Netzstecker ziehen
- Führen Sie keine mechanische Teile in die Lüftungsschlitze des Gerätes ein
- Schnittstellenkarten nur im ausgeschalteten Zustand ein- und aus stecken
- Beachten Sie die Nennwerte des Gerätes bei Anschluss einer Spannungsquelle oder Batterie. Gleiches gilt für die analoge Schnittstelle
- Vermeiden Sie die Verwendung von Flüssigkeiten in der Nähe des Gerätes, diese könnten in das Gerät gelangen und es zerstören

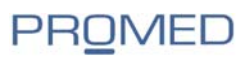

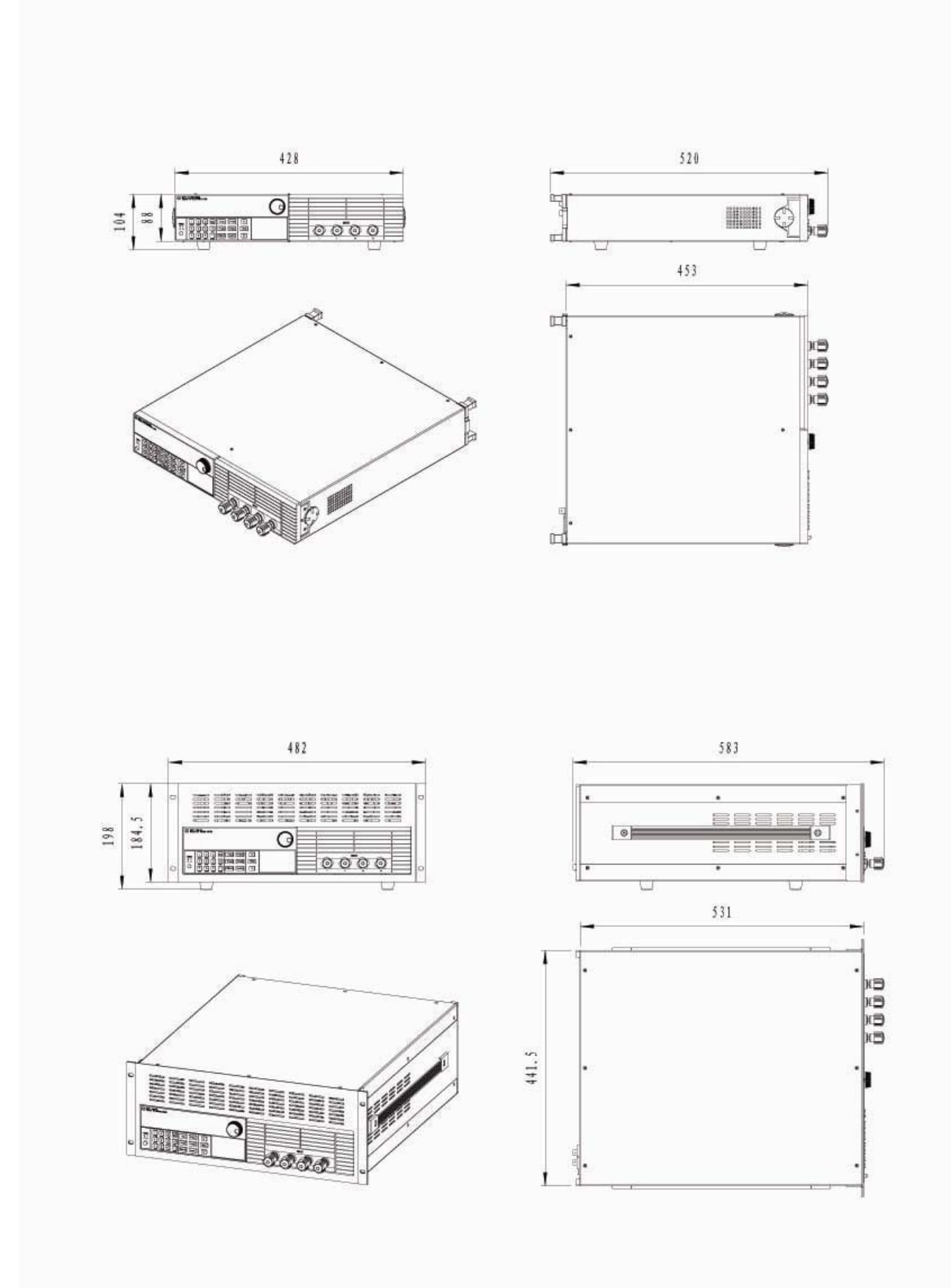

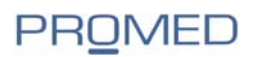

# **Kapitel 2**

# **Lieferumfang**

Folgende Teile gehören zum Lieferumfang:

Elektronische Last M97xx Schnittstelle RS-232 Schnittstelle RS-485 Netzkabel Benutzerhandbuch Installations- CD

# **Beschreibung**

Mit der programmierbaren elektronischen Last der PEL 97 Serie erhalten Sie ein Gerät entwickelt und ausgestattet mit den aktuellen, leistungsfähigen Chips, hoher Geschwindigkeit bei großer Genauigkeit und Auflösung.

In einem sehr großen Bereich können die programmierbaren elektronische Lasten ihren Einsatz finden:

- Netzteile (Power Supply)
- Automotive
- Akkus
- Batterien
- Solarpannels
- Elektronik jeder Art
- Ladestationen
- Brennstoffzellen

Die DC-Last ist ein Gerät mit zwei Anschlussklemmen, das an DC-Quellen angeschlossen wird. Als DC-Quelle wird hier eine Spannung bezeichnet, die immer positiv an der Plus-Klemme der DC-Last, bezogen auf deren Minus-Klemme, angeschlossen ist.

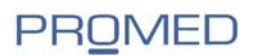

Es sind die Betriebsarten CC, CV, CR, CW, CC+CV, CR+CW möglich. Weiterhin kann die elektronische Last die DC-Quelle mit dynamisch ändernden Lasten beaufschlagen. Bis zu 200 Werte sind speicherbar. Mit dynamischen Tests können in bis zu 50 Schritten Werte verglichen und eine Auswertung vorgenommen werden.

Mit der Betriebsart Batterietest lässt sich die Kennlinie einer Batterie festlegen. Kurzschlüsse sind simulierbar .

# **Kapitel 3**

# **Schnellstart**

POWER-ON Selbsttest

Vergewissern Sie sich, dass die PEL korrekt angeschlossen und eingeschaltet ist. Nach dem Einschalten sind folgende Anzeigen möglich:

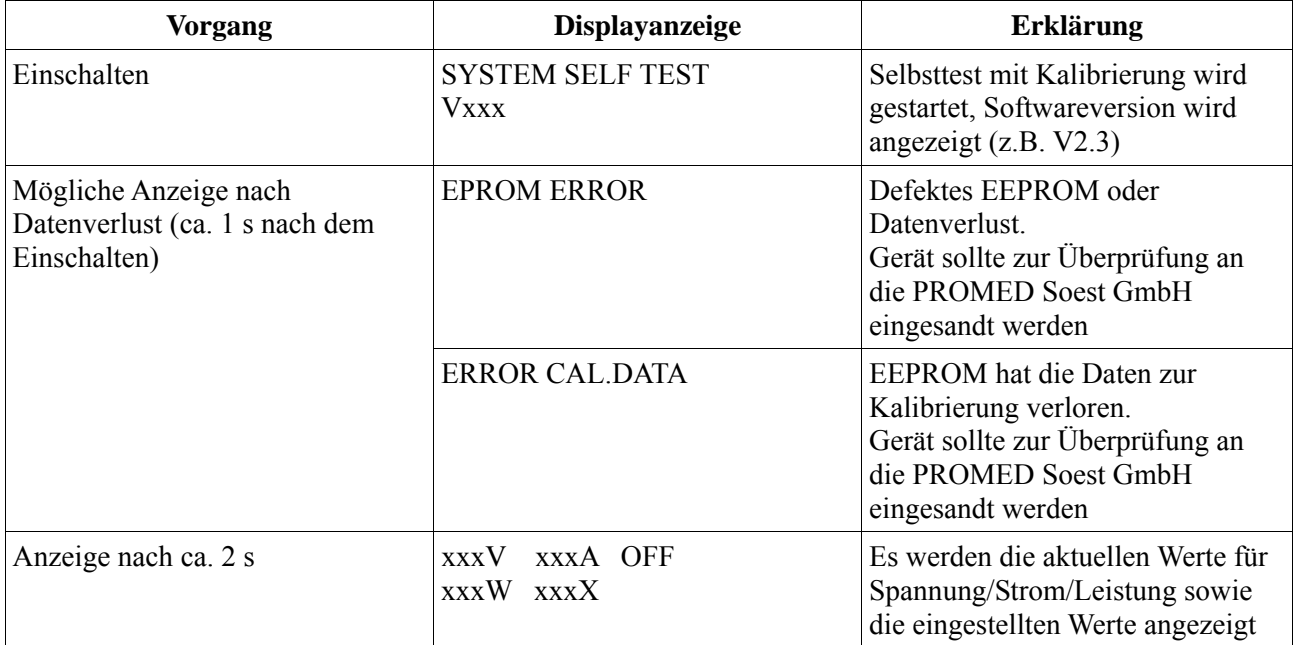

# **Fehlerbehebung:**

Erfolgt nach dem Einschalten keine Anzeige oder gibt es Datenverluste im EEPROM überprüfen Sie zuerst das Netzanschlusskabel:

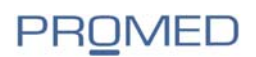

- 1. Ist die Last korrekt mit dem Stromnetz verbunden? EIN/AUS-Schalter eingerastet?
- 2. Spannungsschalter auf die richtige Spannung gestellt?

Auf der Geräterückseite befindet sich der Umschalter für die Versorgung 110/220 Volt Überprüfen der Netzsicherung:

Öffnen Sie den Sicherungseinsatz am Kaltgeräteanschluss auf der Rückseite der Last und überprüfen Sie die Feinsicherung. Die für Ihren Spannungsanschluss benötigten Sicherungswerte sind auf der Rückseite aufgedruckt.

# **Bedienungselemente und Anschlüsse an der Vorderseite**

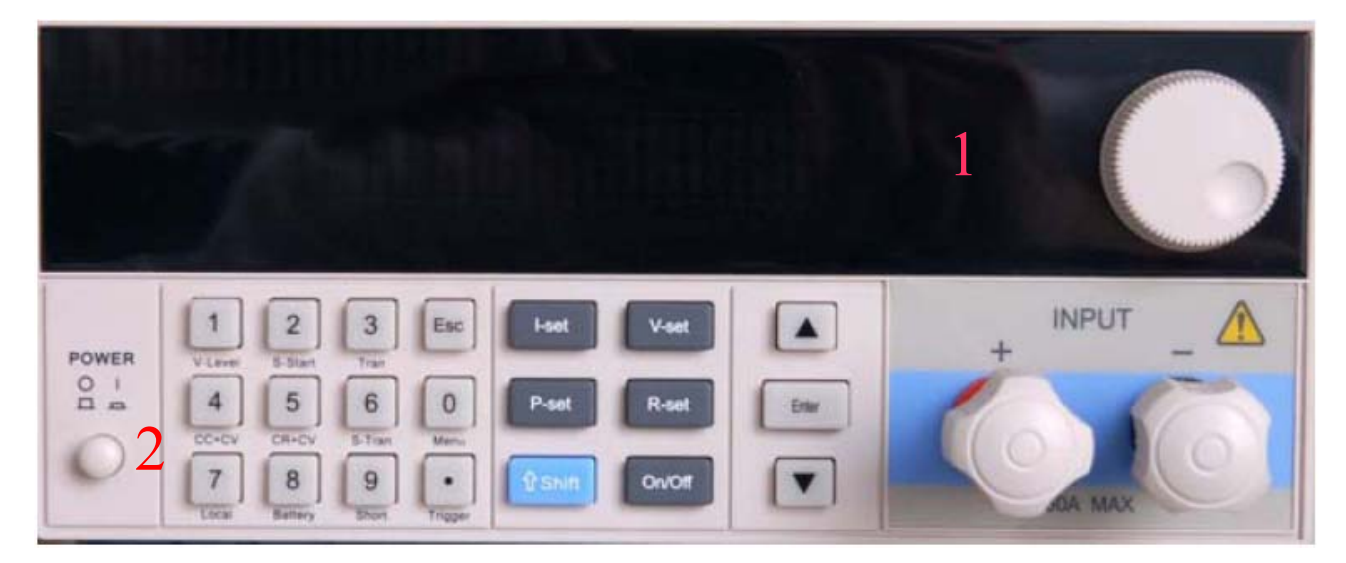

Anschlussklemmen sind abhängig von der Leistung der elektronischen Last

(1)Auf der oberen Hälfte befindet sich das VFD-Display mit dem digitalen Einstellrad.

(2)Auf der unteren Seite befindet sich der Netzschalter, die Tasten 0-9, die ESC-, Funktions-, Auf-/Ab- und die ENTER-Taste, sowie die Anschlüsse +/-.

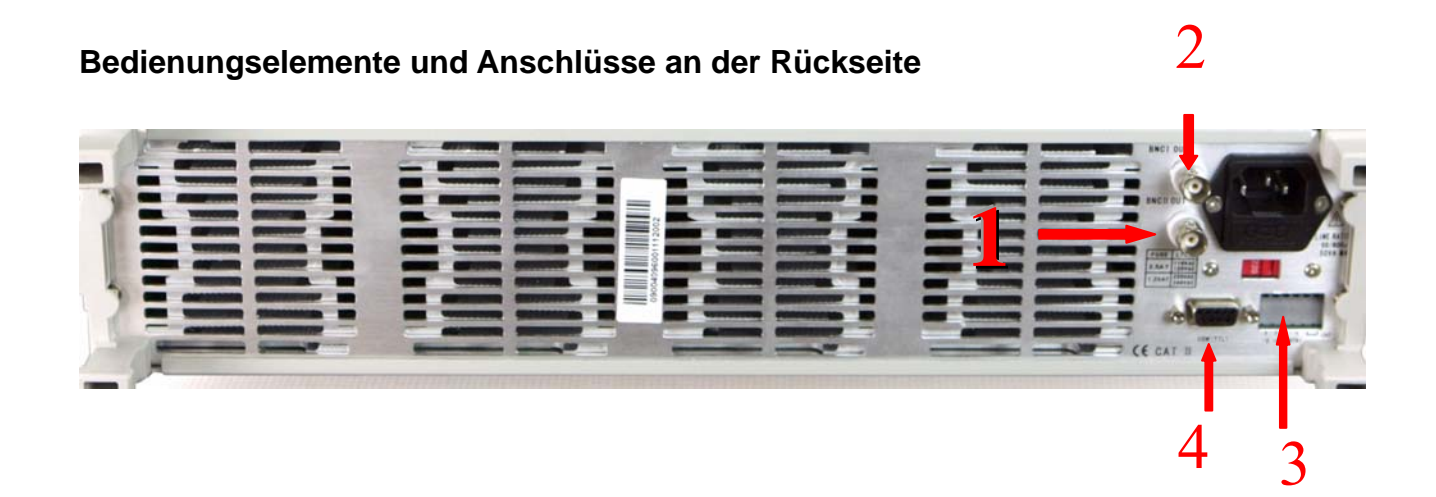

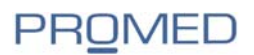

(1)BNC-Anschluss für Oszilloskope zur Überwachung der dynamischen Impulseinstellung und Monitor Ausgang für Strom 0-10 Volt DC abhängig vom voreingestellten Höchstwert.

(2)optionaler BNC-Anschluss (nc)

(3)Sense-Anschlüsse/Trigger Ein-/Ausgang TTL/GND-Anschlüsse

(4)Multifunktionaler Anschluss für GPIB/RS232/RS425/USB

#### **Tastatur**

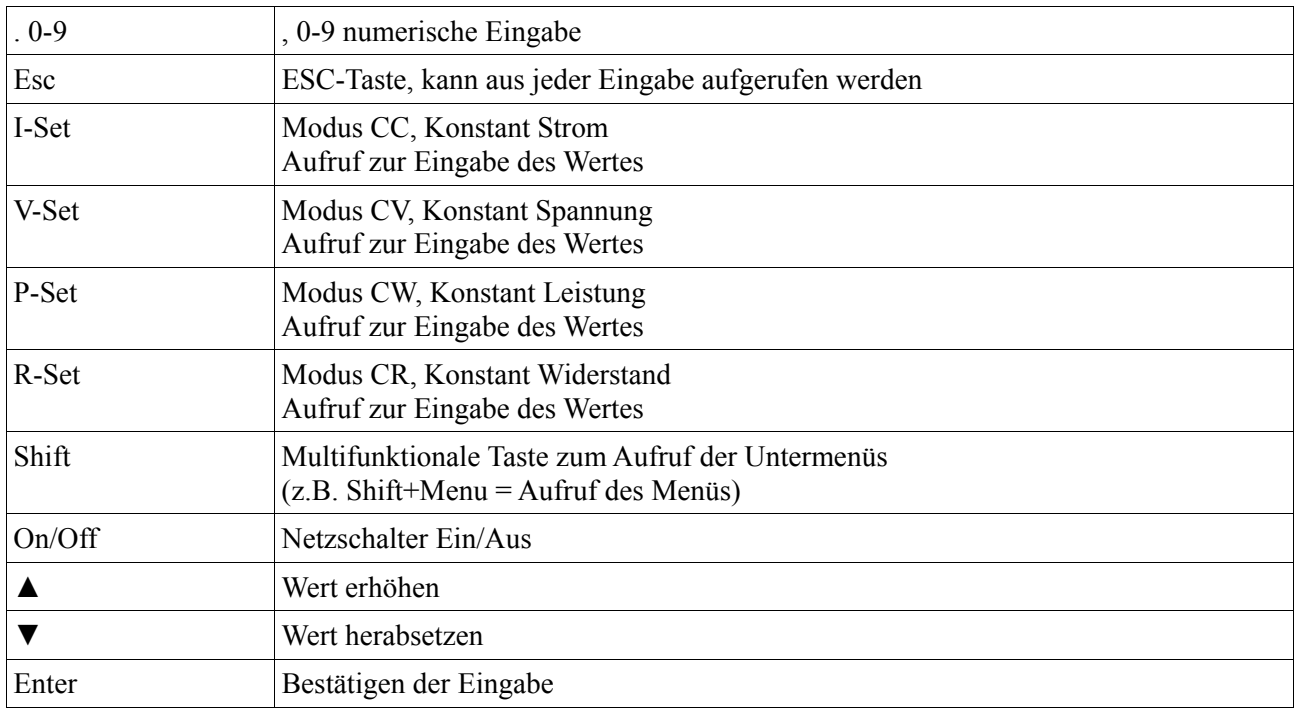

# **Kapitel 3.5**

# **Einstellungen im Menü**

Mit der Tastenfolge Shift + Menu werden die Unterfunktionen im Menü aufgerufen. Mit den Tasten ▲ und ▼ wird die angezeigte Auswahl geändert. Mit der Enter-Taste oder durch drücken des digitalen Knopfes wird die Auswahl bestätigt, mit der ESC-Taste das Menü verlassen.

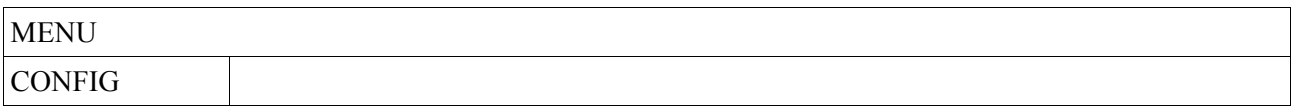

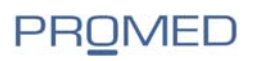

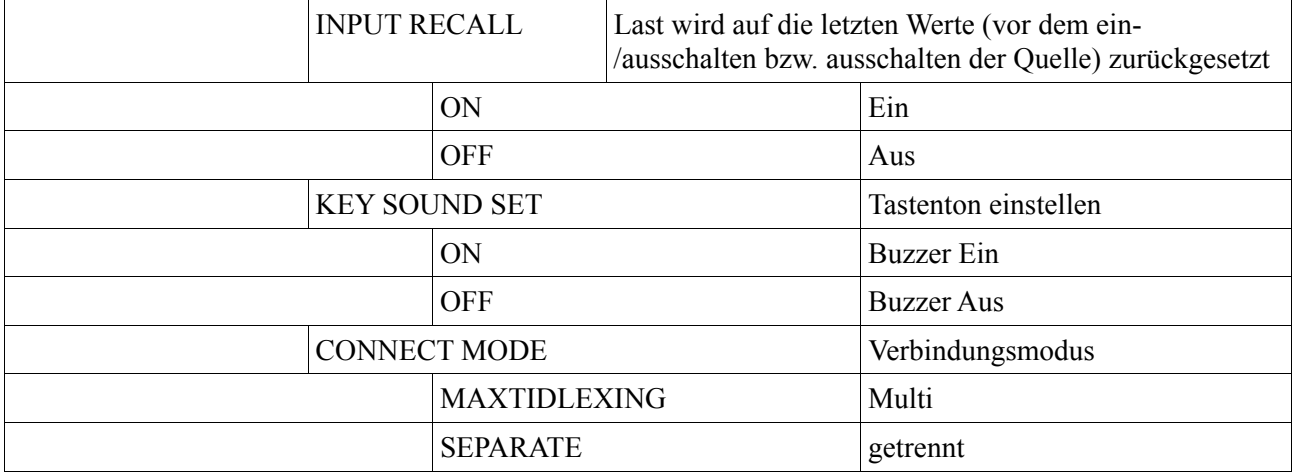

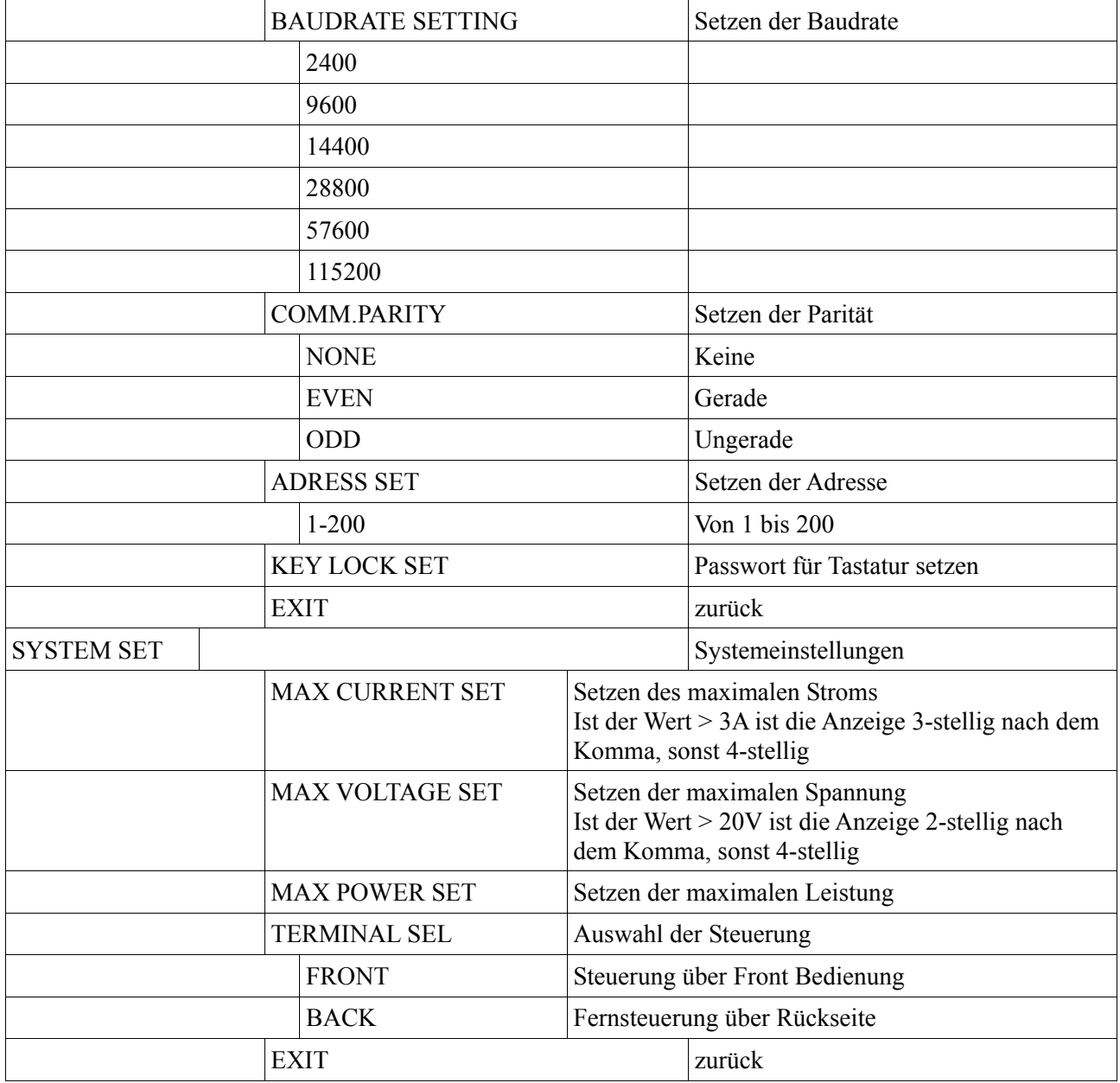

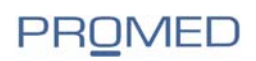

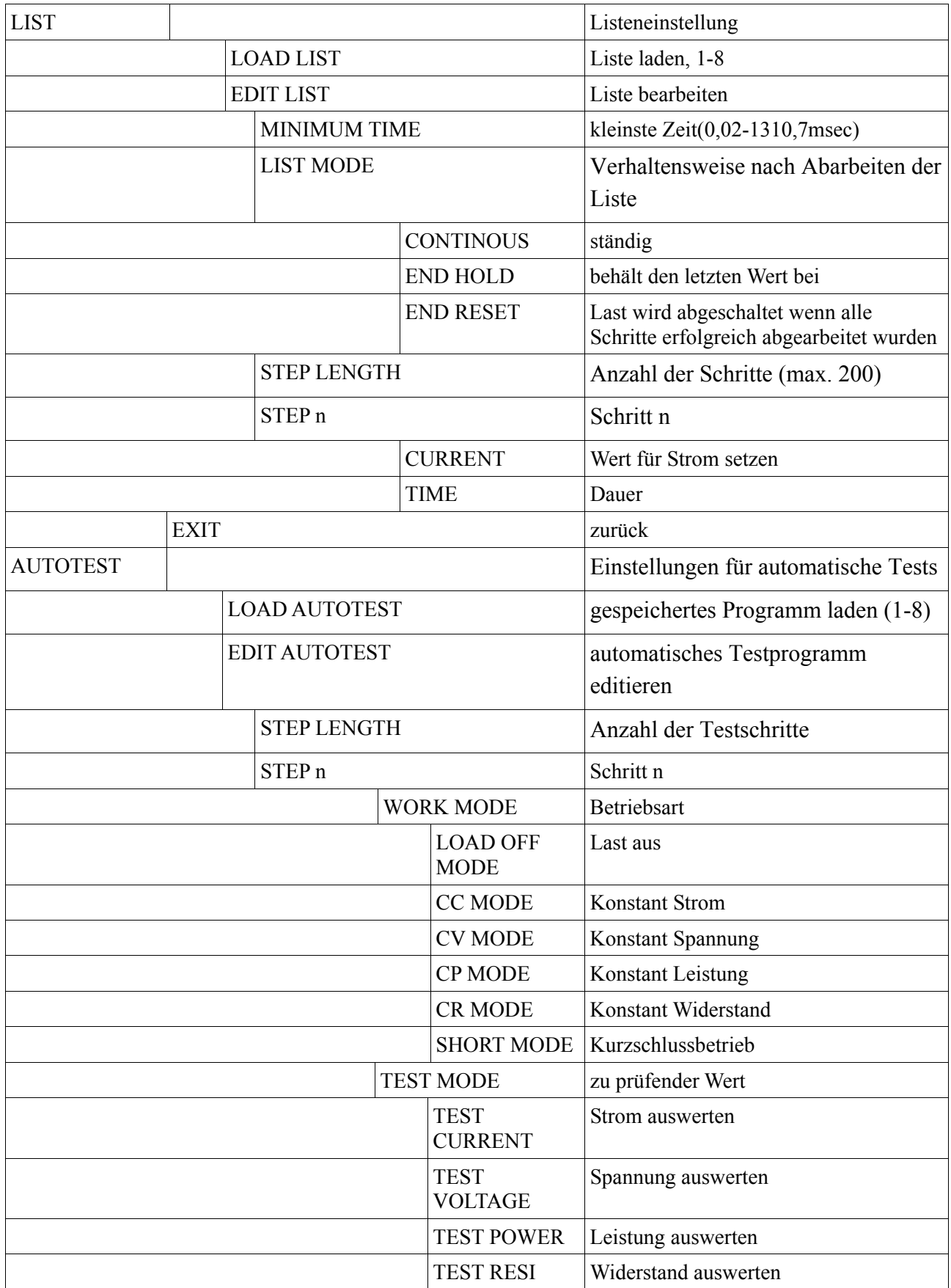

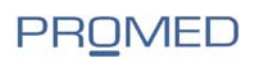

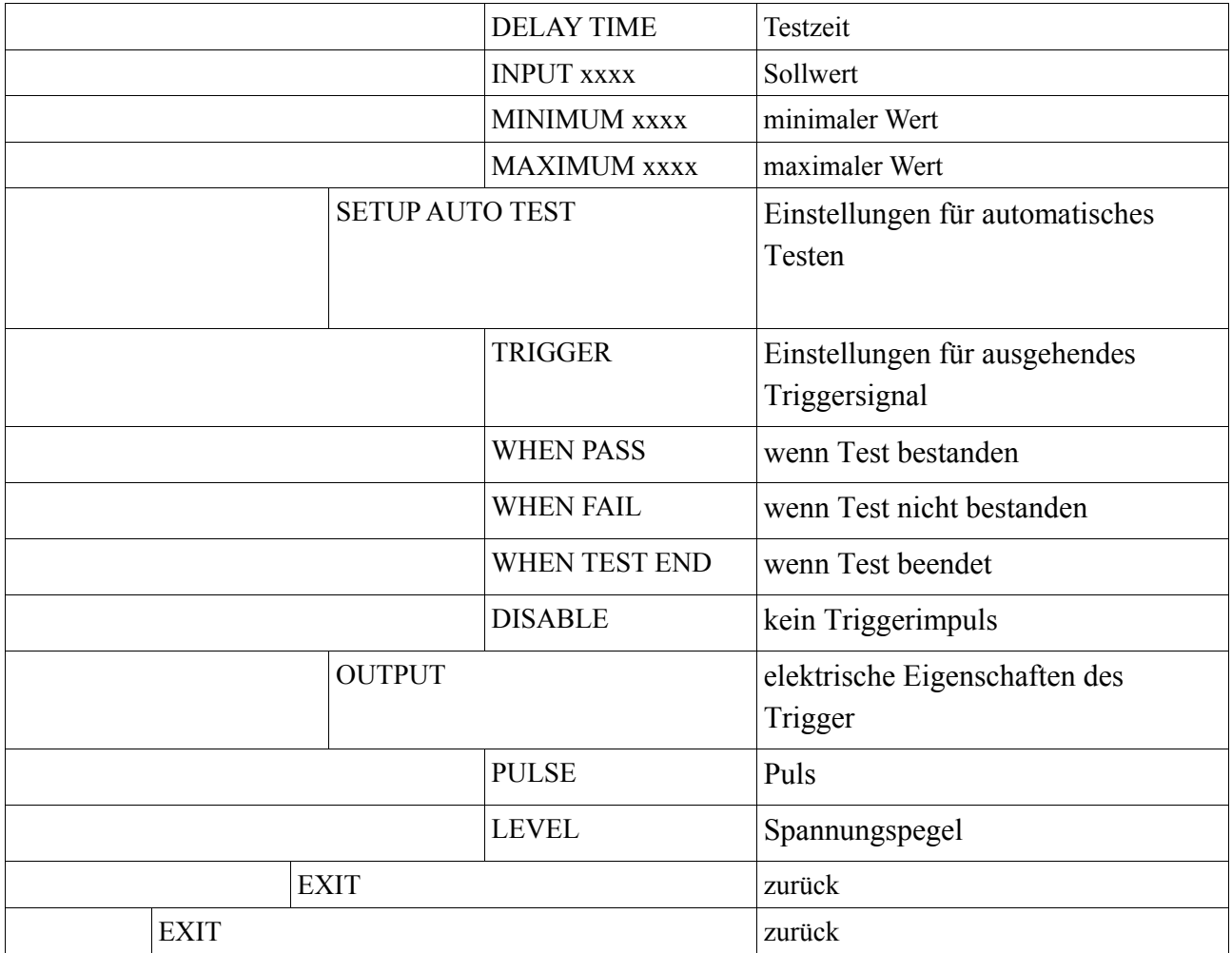

# **Kapitel 4**

# **Bedienung mit der Frontsteuerung**

#### **Betriebsarten**

Grundsätzlich beherrscht die PEL vier verschiedene Betriebsarten:

- 1. Konstant Strom
- 2. Konstant Spannungsanschluss
- 3. Konstant Widerstand
- 4. Konstant Leistung

# **Betriebsart Konstant Strom ( CC )**

In dieser Betriebsart zieht die elektronische Last den eingestellten Strom unabhängig von der Eingangsspannung. Ist der maximale Strom der Belastungseinheit größer als der eingestellte Wert an der

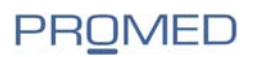

Last, kann die Spannung am Prüfling zusammenbrechen.

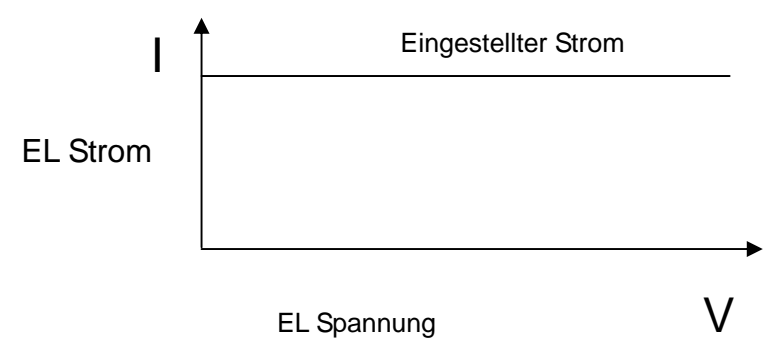

#### **Einstellung der Betriebsart Konstant Strom (CC)**

Durch Drücken der Taste I-Set wird im Display die Anzeige STANSARD CURR=xxxxxxxxA aufgerufen. Durch Eingabe an der numerischen Tastatur wird der Stromwert gesetzt, mit der Enter-Taste bestätigt und übernommen. Die Last arbeitet nun im CC-Modus.

Ist die Last offline, wird dies durch die Anzeige OFF auf der rechten oberen Hälfte des Displays angezeigt. Durch Drücken der Taste On/Off wird der Laststrom eingeschaltet. Die Anzeige ändert sich von OFF auf CC oder Unreg. CC bedeutet, dass der Laststrom entsprechend der Einstellungen fließt. Bei Unreg bedeutet, die Last kann den Strom nicht einstellen. Mögliche Ursachen sind keine korrekten Verbindungen oder der Strom kann vom Prüfling nicht geliefert werden. Mit dem digitalen Regler auf der Frontseite sind nun Feineinstellungen möglich:

- Drehung nach rechts: der Wert wird erhöht
- Drehung nach links: der Wert wird herabgesetzt
- drücken: Der Cursor bewegt sich um eine Stelle nach links

#### **Ladungs- und Tiefendladungsschutz des Prüflings in CC**

Zum Schutz des Prüflings kann die Einschalt- und Ausschaltspannung für den CC-Mode gesetzt werden. Wird im CC-Mode die Taste Shift+1(V\_Level) gedrückt, schaltet die Last auf Ladungs- und Endladungsschutz um. Die Anzeige ändert sich auf: ONSET VOLT:xxxxxV. Durch Eingabe eines Wertes über die numerische Tastatur und Bestätigung mit der Enter-Taste kann die Einschaltspannung gesetzt werden. Die Anzeige ändert sich auf: OFFSET VOLT:xxxxxV. Durch Eingabe eines Wertes über die numerische Tastatur und Bestätigung mit der Enter-Taste kann die Ausschaltspannung gesetzt werden. Die Anzeige ändert sich auf

- Unreg Die angelegte Spannung ist kleiner als die gesetzte Einschaltspannung
- CC UN Die Last arbeitet im Modus CC Ladungs- und Endladungsschutz

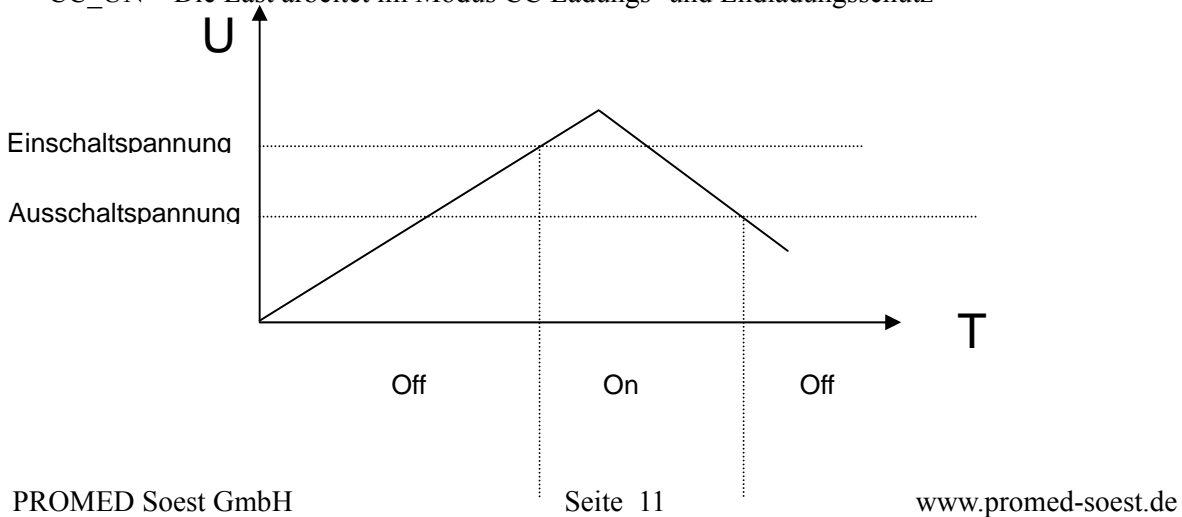

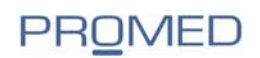

Durch Drücken der Taste On/Off wird die Last ab-/zugeschaltet. Durch Drücken der Tasten Shift+1(V\_Level) wird die Last in den Modus CC zurückgeschaltet.

#### **Soft Start in der Betriebsart CC**

In diesem Modus kann die Stromanstiegszeit eingestellt werden um den Prüfling zu schützen. Befindet sich die Last in der Betriebsart CC kann man den Modus Soft Start mit der Taste Shift+2(S\_Start) aktivieren. Die Anzeige schaltet um in Rising TM=xxxxxxxmS. Durch Eingabe eines Wertes über die numerische Tastatur und Bestätigung mit der Enter-Taste kann die Anstiegszeit gesetzt werden. Die Anzeige ändert sich auf: Unreg und der Soft Start beginnt. Schaltet die Anzeige um auf CC\_S hat die Last die eingestellte Zeit durchlaufen und zieht den voreingestellten Strom. Bleibt die Anzeige auch nach der voreingestellten Anstiegszeit auf Unreg stehen, kann der eingestellte Laststrom nicht erreicht werden.

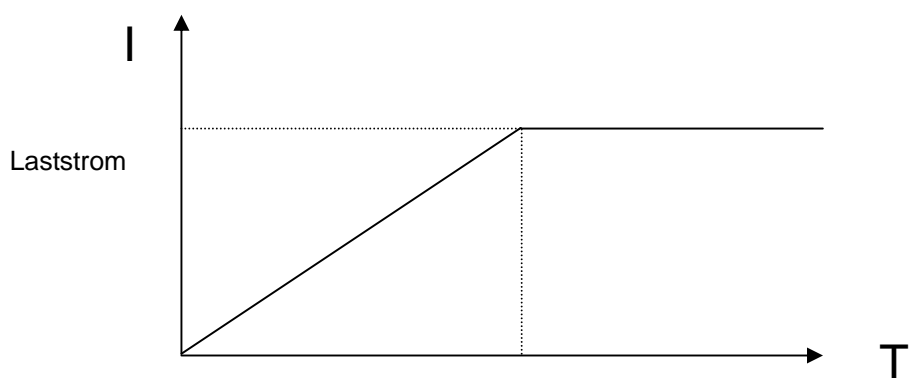

**Stromanstiegszeit** 

Durch Drücken der Taste On/Off wird die Last ab-/zugeschaltet. Durch Drücken der Tasten Shift+2(S\_Start) wird die Last in den Modus CC zurückgeschaltet.

#### **Betriebsart Konstant Strom bei Konstant Spannung (CC+CV)**

Im Modus CC kann die Senke in die Betriebsart CC+CV geschaltet werden. Drücken Sie hierfür im Modus CC die Tastenfolge Shift+4(CC+CV), die Anzeige ändert sich: CC TO CV VOLT=xxxxxxV. Durch Eingabe eines Wertes über die numerische Tastatur und Bestätigung mit der Enter-Taste kann der maximale Spannungswert gesetzt werden. Die Last schaltet in die neue Betriebsart um und die Anzeige ändert sich in: CC+CV. Ist die Eingangspannung kleiner als der gesetzte Spannungswert, zeigt die Anzeige Unreg.

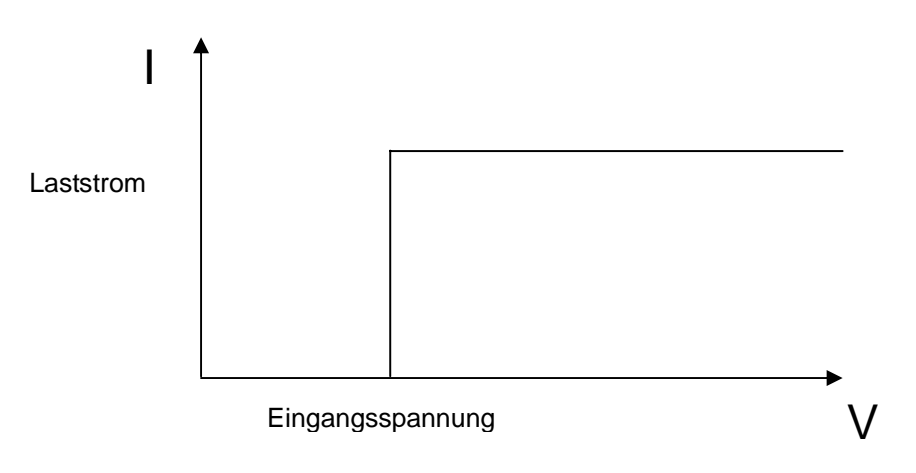

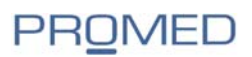

Durch Drücken der Taste On/Off wird die Last ab-/zugeschaltet. Durch Drücken der Tastenfolge Shift+4(CC+CV) wird die Last in den Modus CC zurückgeschaltet.

#### **Einstellung der Betriebsart Konstant Widerstand (CR)**

In dieser Betriebsart verhält sich die Last wie ein Festwiderstand.

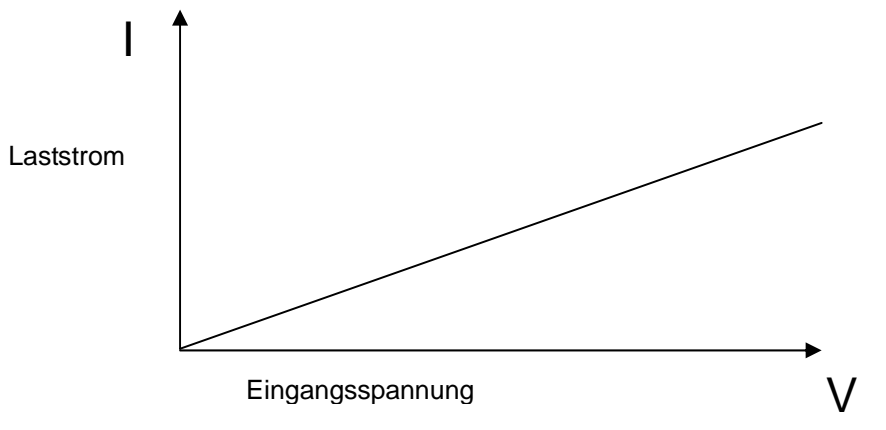

Durch Drücken der Taste R-SET ändert sich die Anzeige im Display: STANDARD RESI=xxxxxxΩ. Durch Eingabe eines Wertes über die numerische Tastatur und Bestätigung mit der Enter-Taste kann der Widerstandswert gesetzt werden.

Die Anzeige ändert sich von OFF auf CR oder Unreg. CR bedeutet, dass der Laststrom entsprechend der Einstellungen fließt. Unreg bedeutet, die Last kann den Strom nicht einstellen. Mögliche Ursachen sind keine korrekten Verbindungen oder der Strom kann vom Prüfling nicht geliefert werden. Mit dem digitalen Regler auf der Frontseite sind nun Feineinstellungen möglich:

- Drehung nach rechts: der Wert wird erhöht
- Drehung nach links: der Wert wird herabgesetzt
- drücken: Der Cursor bewegt sich um eine Stelle nach links

#### **Ladungs- und Tiefendladungsschutz des Prüflings in CR**

Zum Schutz des Prüflings kann die Einschalt- und Ausschaltspannung für den CR-Mode gesetzt werden.

Wird im CR-Mode die Taste Shift+1(V\_Level) gedrückt, schaltet die Last auf Ladungs- und Endladungsschutz um. Die Anzeige ändert sich auf: ONSET VOLT:xxxxxV. Durch Eingabe eines Wertes über die numerische Tastatur und Bestätigung mit der Enter-Taste kann die Einschaltspannung gesetzt werden. Die Anzeige ändert sich auf: OFFSET VOLT:xxxxxV. Durch Eingabe eines Wertes über die numerische Tastatur und Bestätigung mit der Enter-Taste kann die Ausschaltspannung gesetzt werden. Die Anzeige ändert sich auf

- Unreg Die angelegte Spannung ist kleiner als die gesetzte Einschaltspannung
- CR UN Die Last arbeitet im Modus CR Ladungs- und Endladungsschutz

Durch Drücken der Taste On/Off wird die Last ab-/zugeschaltet. Durch Drücken der Tasten

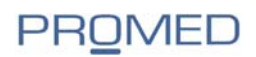

Shift+1(V\_Level) wird die Last in den Modus CR zurückgeschaltet.

# **Betriebsart Konstant Widerstand bei Konstant Spannung (CR+CV)**

Um einen Schaden am Prüfling zu verhindern, kann die Betriebsart Konstant Widerstand mit Konstant Spannung gekoppelt werden. Erreicht die Spannung den eingestellten Wert, werden die Spannung und der Widerstand von der Last gehalten, unabhängig vom Spannungseingang.

Wird im CR-Mode die Taste Shift+5(CR+CV) gedrückt, schaltet die Last auf CR+CV um. Die Anzeige ändert sich auf: CR TO CV VOLT:xxxxxV. Durch Eingabe eines Wertes über die numerische Tastatur und Bestätigung mit der Enter-Taste kann die Einschaltspannung gesetzt werden. Die Anzeige ändert sich auf

- Unreg Die angelegte Spannung ist kleiner als die gesetzte Einschaltspannung
- CR+CV Die Last arbeitet im Modus CR+CV

Durch Drücken der Taste On/Off wird die Last ab-/zugeschaltet. Durch Drücken der Tasten Shift+5(CR+CV) wird die Last in den Modus CR zurückgeschaltet.

#### **Betriebsart Konstant Spannung**

Bei der eingestellten Spannung zieht die Last maximalen Strom. Ist die Ausgangsspannung des Prüflings geringer als der an der Senke eingestellte Wert, kann die Last die Spannung nicht regulieren.

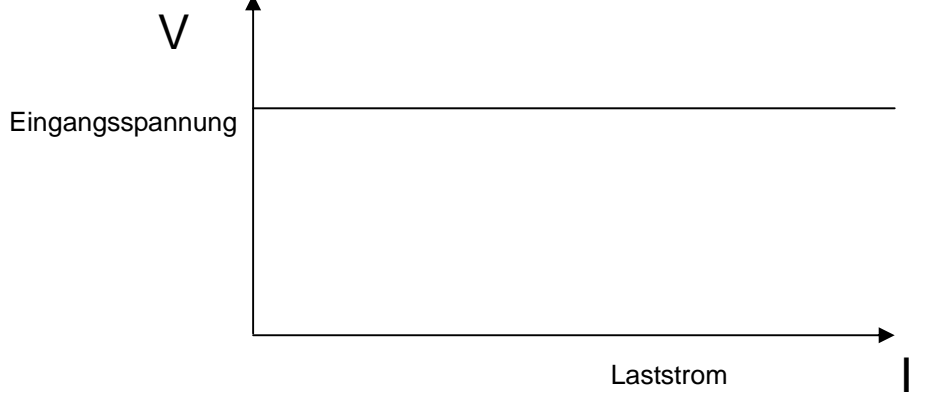

Durch Drücken der Taste V-SET ändert sich die Anzeige: STANDARD VOLT=xxxxxxxxV. Durch Eingabe eines Wertes über die numerische Tastatur und Bestätigung mit der Enter-Taste kann die Einschaltspannung gesetzt werden. Die Anzeige ändert sich auf:

- Unreg Die angelegte Spannung ist kleiner als die gesetzte Einschaltspannung
- CV Die Last arbeitet im Modus CV

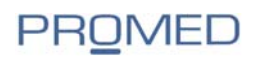

Mit dem digitalen Regler auf der Frontseite sind nun Feineinstellungen möglich:

- Drehung nach rechts: der Wert wird erhöht
- Drehung nach links: der Wert wird herabgesetzt
- drücken: Der Cursor bewegt sich um eine Stelle nach links

Durch Drücken der Taste On/Off wird die Last ab-/zugeschaltet.

# **Soft Start in der Betriebsart CV**

In diesem Modus kann die Spannungsanstiegszeit eingestellt werden um den Prüfling zu schützen. Befindet sich die Last in der Betriebsart CV kann man den Modus Soft Start mit der Taste Shift+2(S\_Start) aktivieren. Die Anzeige schaltet um in Rising TM=xxxxxxxmS. Durch Eingabe eines Wertes über die numerische Tastatur und Bestätigung mit der Enter-Taste kann die Anstiegszeit gesetzt werden. Die Anzeige ändert sich auf: Unreg und der Soft Start beginnt. Schaltet die Anzeige um auf CV\_S hat die Last die eingestellte Zeit durchlaufen und bleibt konstant bei der voreingestellten Spannung. Bleibt die Anzeige auch nach der voreingestellten Anstiegszeit auf Unreg stehen, kann die eingestellte Spannung nicht erreicht werden.

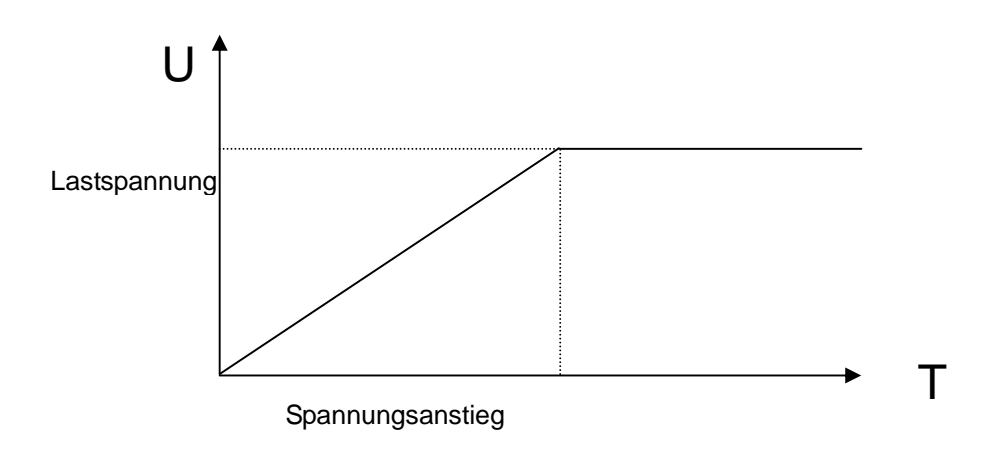

Durch Drücken der Taste On/Off wird die Last ab-/zugeschaltet.

# **Betriebsart Konstant Power (CW)**

In diesem Modus verbraucht die Last eine konstante Leistung. Erhöht sich die Eingangsspannung, verringert sich der Stromfluss entsprechend. Ist die Eingangsspannung so niedrig, dass der einfließende Strom den Nennstrom des Prüflings übersteigt, kann die Leistung nicht erreicht werden. Gleichzeitig wird die Strombegrenzung aktiv. Dies gilt auch bei zu niedrig einfließendem Strom bei konstanter Eingangsspannung bis zum Nennwert.

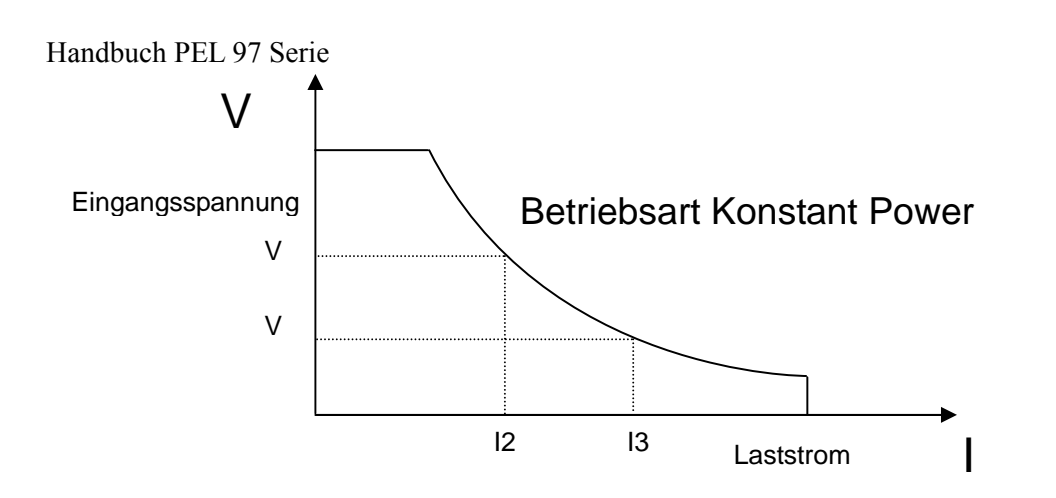

Durch Drücken der Taste P-SET ändert sich die Anzeige im Display:

• STANDARD POWER=xxxxxxW

Durch Eingabe eines Wertes über die numerische Tastatur und Bestätigung mit der Enter-Taste kann der Leistungswert gesetzt werden. Die Anzeige ändert sich auf:

- Unreg Die angelegte Spannung ist kleiner als die gesetzte Einschaltspannung
- CW Die Last arbeitet im Modus CW

CW bedeutet, dass der Laststrom entsprechend der Einstellungen fließt. Unreg bedeutet, die Last kann den Prüfling nicht entsprechend belasten. Mögliche Ursachen sind keine korrekten Verbindungen oder der Strom kann vom Prüfling nicht geliefert werden.

Mit dem digitalen Regler auf der Frontseite sind nun Feineinstellungen möglich:

- Drehung nach rechts: der Wert wird erhöht
- Drehung nach links: der Wert wird herabgesetzt
- drücken: Der Cursor bewegt sich um eine Stelle nach links

Durch Drücken der Taste On/Off wird die Last ab-/zugeschaltet.

# **Ladungs- und Tiefendladungsschutz des Prüflings in CW**

Zum Schutz des Prüflings kann die Einschalt- und Ausschaltspannung für den CW-Betrieb gesetzt werden.

Wird im CW-Betrieb die Taste Shift+1(V\_Level) gedrückt, schaltet die Last auf Ladungs- und Endladungsschutz um. Die Anzeige ändert sich auf: ONSET VOLT:xxxxxV. Durch Eingabe eines Wertes über die numerische Tastatur und Bestätigung mit der Enter-Taste kann die Einschaltspannung gesetzt werden. Die Anzeige ändert sich auf: OFFSET VOLT:xxxxxV. Durch Eingabe eines Wertes über die numerische Tastatur und Bestätigung mit der Enter-Taste kann die Ausschaltspannung gesetzt werden. Die Anzeige ändert sich auf:

- Unreg Die angelegte Spannung ist kleiner als die gesetzte Einschaltspannung
- CW\_UN Die Last arbeitet im Modus CW Ladungs- und Endladungsschutz

Durch Drücken der Taste On/Off wird die Last ab-/zugeschaltet. Durch Drücken der Tasten

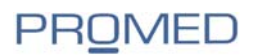

Shift+1(V\_Level) wird die Last in den Modus CW zurückgeschaltet.

# **Dynamischer Betrieb – Transienter Betrieb**

Im dynamischen Betrieb kann die Last zwischen zwei Level geschaltet werden um das spezifische Verhalten eines Prüflings zu testen. Drei Betriebsarten sind möglich:

- ständig
- gepulst
- trigger

Durch Drücken der Tastenfolge Shift+Tran wird die Betriebsart Ein/Aus – geschaltet. Vorher sollten jedoch mit der Tastenfolge Shift + S-Tran die Werte gesetzt werden.

# **Einstellung der Parameter für dynamischen Betrieb**

Durch Drücken der Tastaturfolge Shift+6(S-Tran) erscheint die Anzeige LEVEL A CURR=xxxxxA für die Einstellung des Stromes von Wert A. Durch Eingabe eines Wertes über die numerische Tastatur und Bestätigung mit der Enter-Taste kann der Strom für Wert A gesetzt werden.

Danach erscheint die Anzeige WIDTH A TM=xxxxxxmS für die Einstellung die Länge der Zeit für Wert A. Durch Eingabe eines Wertes über die numerische Tastatur und Bestätigung mit der Enter-Taste kann die Zeit für Wert A gesetzt werden.

Danach erscheint die Anzeige RISING TM=xxxxxxmS für die Einstellung Anstiegszeit für Wert A nach Wert B. Durch Eingabe eines Wertes über die numerische Tastatur und Bestätigung mit der Enter-Taste kann die Anstiegszeit für Wert A nach Wert B gesetzt werden.

Danach erscheint die Anzeige LEVEL B CURR=xxxxxA für die Einstellung des Stromes von Wert B. Durch Eingabe eines Wertes über die numerische Tastatur und Bestätigung mit der Enter-Taste kann der Strom für Wert A gesetzt werden.

Danach erscheint die Anzeige WIDTH B TM=xxxxxxmS für die Einstellung die Länge der Zeit für Wert B. Durch Eingabe eines Wertes über die numerische Tastatur und Bestätigung mit der Enter-Taste kann die Zeit für Wert B gesetzt werden.

Danach erscheint die Anzeige FALLING TM=xxxxxxmS für die Einstellung Abfallzeit für Wert B nach Wert A. Durch Eingabe eines Wertes über die numerische Tastatur und Bestätigung mit der Enter-Taste kann die Abfallzeit für Wert B nach Wert A gesetzt werden.

Danach erscheint je nach vorheriger Einstellung die Anzeige:

- TRANMODE CONTINUOUS
- TRANMODE PULSE
- TRANMODE TRIGGER

Mit den Tasten ▲ und ▼ können Sie die Auswahl verändern, mit der Taste Enter Ihre Auswahl bestätigen.

Bei der Auswahl TRANMODE CONTINUOUS schaltet die Last ständig zwischen den eingestellten Werten Level A und B.

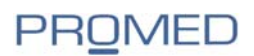

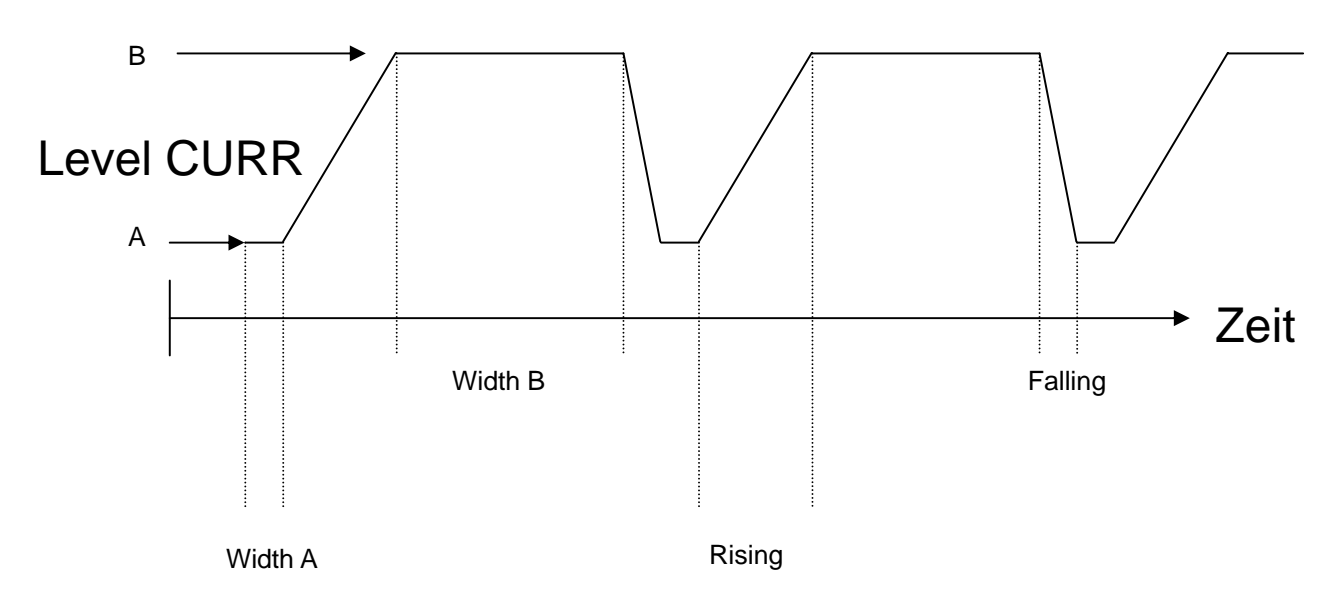

Bei der Auswahl TRANMODE PULSE durchläuft die Last eine Pulsperiode nach Empfang des Triggersignals.

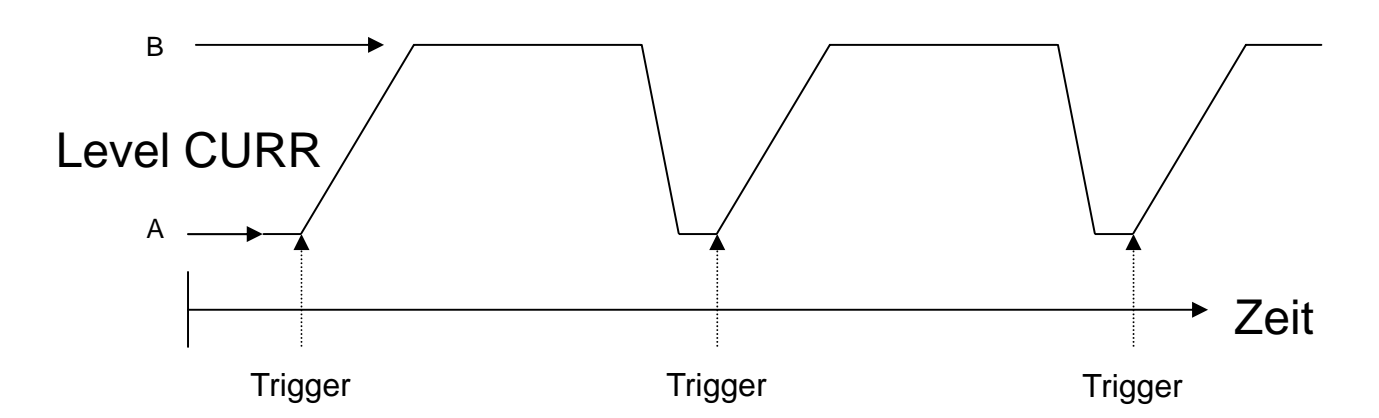

Bei der Auswahl TRANMODE TRIGGER wechselt die Last von Level A nach Level B in der eingestellten An- bzw. Abstiegszeit nach Empfang des Triggersignals.

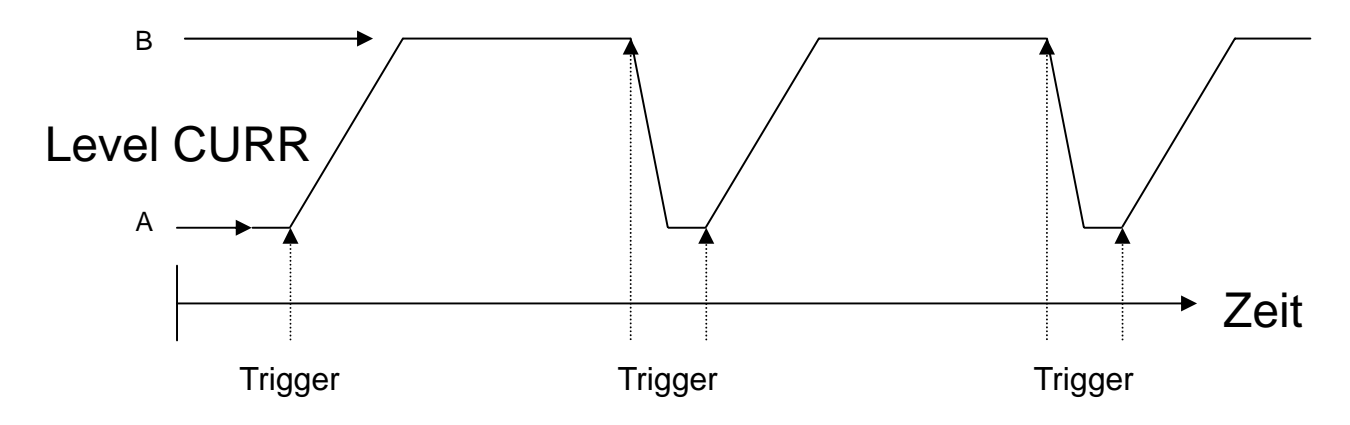

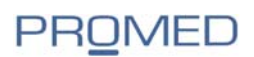

Das Trigger Ereignis kann ausgelöst werden über:

- Tastatur mit der Folge Shift+•(Trigger)
- TTL-Pegel HIGH auf dem Trigger Eingang (I) auf der Rückseite des Gerätes
- per Software Steuerung

# **Automatische Listfunktionen**

Die elektronische Last verfügt in dieser Betriebsart über einen Speicher von 8 Programmen mit jeweils bis zu 200 Schritten für automatische Listenfunktionen. Dabei ist die Dauer der Testschritte abhängig von der minimalsten Zeit eines Testschrittes. Ist die minimalste Zeit 20µsec beträgt die maximale Zeit eines Schrittes 1,3107 Sekunden, bei einer minimalen Zeit von 2msec beträgt die maximale Zeit eines Schrittes 131,07 Sekunden. Veränderbar sind die Stromwerte für jeden Schritt, die Länge eines Schrittes und das Verhalten der Last nach dem Testdurchlauf.

#### **Editieren der Programme 1-8**

Drücken Sie die Taste Shift+0 um in das Menü zu gelangen. Mit den Tasten ▲ und ▼blättern Sie so lange bis im Display MENU LIST erscheint. Bestätigen Sie mit Enter und blättern Sie mit den Tasten ▲ und ▼ bis der Eintrag EDIT LIST erscheint. Bestätigen Sie mit Enter und wählen die Nummer des Programms (1-8) welches Sie ändern möchten. Bestätigen Sie die Auswahl mit Enter.

Es muss nun die minimale Zeit für einen Programmschritt gewählt werden. Wählen Sie die Zeit mit Bedacht, da dies Auswirkungen auf alle anderen Testschritte und damit auf die Signalform haben kann (siehe oben).

Nachdem die Anzeige MINIMUN TM=xxxxxxxmS erscheint, geben Sie einen Wert über die numerische Tastatur ein und bestätigen mit der Enter-Taste. Anschließend wählen Sie mit den Tasten ▲ und ▼ das Verhalten der Last nach Durchlauf des Programms:

- LIST CONTINUOUS die Last durch läuft das Programm in Endlosschleife
- LIST END HOLD die Last durch läuft das Programm und bleibt beim letzten Schritt stehen
- LIST END RESET die Last durch läuft das Programm und schaltet nach dem letzten Schritt ab

Bestätigen Sie Ihre Auswahl, geben in der Anzeige LENG=xxx die Anzahl der Programmschritte (1-200) ein und bestätigen die Angabe mit Enter. Nachfolgend geben Sie mit der numerischen Tastatur den Strom und die Zeit für die Schritte ein:

- STEP 1 CURR= xxxxxA (Eingabe Stromwert mit numerischer Tastatur, dann Enter)
- STEP 1 TM=xxxxxmS (Eingabe Zeitwert mit numerischer Tastatur, dann Enter)
- STEP n CURR= xxxxxA (Eingabe Stromwert mit numerischer Tastatur, dann Enter)
- STEP n TM=xxxxxmS (Eingabe Zeitwert mit numerischer Tastatur, dann Enter)

bis in der Anzeige EDIT LIST erscheint.

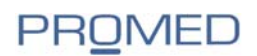

# **Ausführen der Listenfunktionen**

Drücken Sie die Taste Shift+0 um in das Menü zu gelangen. Mit den Tasten ▲ und ▼blättern Sie so lange bis im Display MENU LIST erscheint. Bestätigen Sie mit Enter und blättern Sie mit den Tasten ▲ und ▼ bis der Eintrag LOAD LIST erscheint. Bestätigen Sie mit Enter und wählen die Nummer des Programms(1- 8) welches Sie ausführen möchten. Bestätigen Sie die Auswahl mit der Taste Enter.

#### **Erweiterter automatischer Funktionstest**

In dieser Betriebsart können Prüfdateien aufgerufen werden. Im Gerät können bis zu acht unterschiedliche Programme mit bis zu 50 Schritten gespeichert und aufgerufen werden.

Mit der beigefügten Software können Dateien abgespeichert werden. In einer Prüfdatei (Testablauf) können unterschiedliche Betriebsarten und Parameter eingestellt und verglichen werden.

Die elektronische Last verfügt in dieser Betriebsart über einen Speicher von 8 Programmen mit jeweils bis zu 50 Schritten für automatische Testfunktionen. Jeder Schritt kann eine andere Betriebsart der Last starten:

- Last Aus
- CC
- CV
- CR
- CW
- Kurzschluss

Dabei können die erreichten Werte (Strom, Spannung, Leistung und Widerstand) mit zuvor editierten Bereichswerten verglichen werden. Die Zeit für jeden Schritt ist einstellbar zwischen 0,1 und 25,5 Sekunden. Nach dem Programmdurchlauf zeigt die Last das Ergebnis des Tests an. Bei einem Fehler wird zusätzlich ein Alarm ausgelöst. Die Last kann auf den Start mit der Taste Trigger am Frontpanell oder mit einem Signal am Trigger In – Anschluss auf der Rückseite des Gerätes getriggert werden. Am Trigger-Out-Anschluss kann die Last ein Puls- oder Triggersignal ausgeben, wenn der Test gut/schlecht/durchlaufen oder abgebrochen ist.

#### **Editieren der Programme für erweiterten Funktionstest**

Drücken Sie die Taste Shift+0 um in das Menü zu gelangen. Mit den Tasten ▲ und ▼blättern Sie so lange bis im Display MENU AUTO TEST erscheint. Bestätigen Sie mit Enter und blättern Sie mit den Tasten ▲ und ▼ bis der Eintrag EDIT AUTO TEST erscheint. Bestätigen Sie mit Enter und wählen die Nummer des Programms (1-8) welches Sie ändern möchten. Bestätigen Sie die Auswahl mit Enter. Es erscheint die Anzeige STEP LENGTH= xx, geben Sie mit der numerischen Tastatur die Anzahl der Schritte (max. 50) in diesem Programm an und bestätigen die Eingabe mit Enter. Die nachfolgende Anzeige STEP 1 xxxx MODE fordert zur Auswahl der Betriebsart für Schritt 1 des Programms. Mit den Tasten ▲ und ▼ können die in der nachfolgenden Tabelle beschriebenen Betriebsarten gewählt werden:

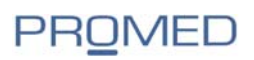

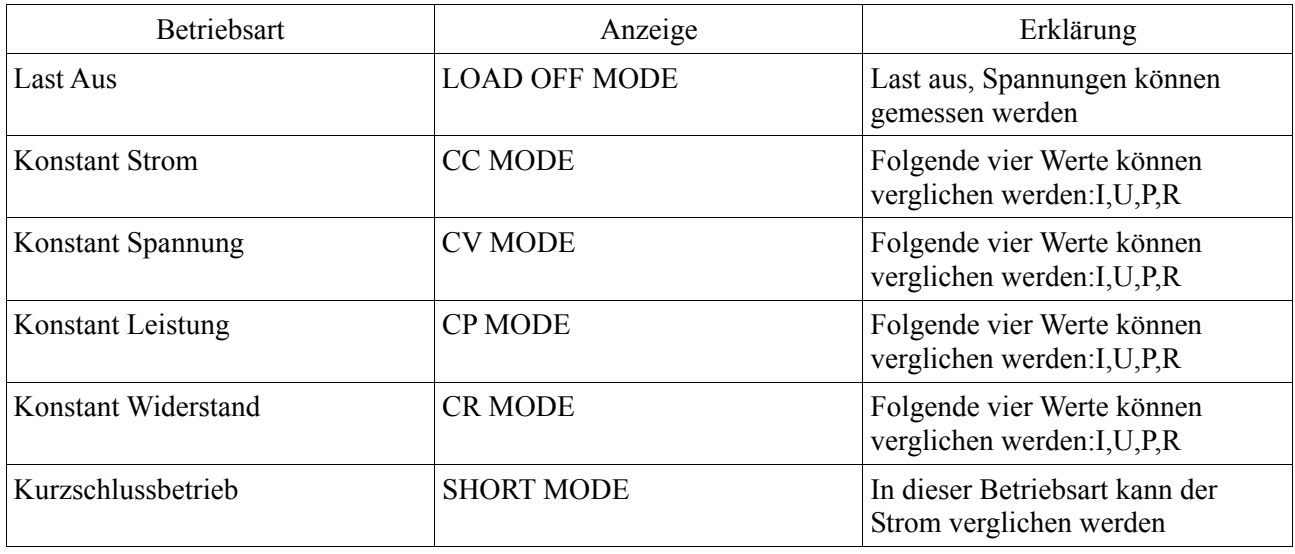

Bestätigen Sie mit Enter und wählen im nachfolgenden Menü den Wert (I,U,P,R) mit den Tasten ▲ und ▼ aus, der verglichen werden soll. Wenn bei der Auswahl der Betriebsart LOAD OFF MODE oder SHORT MODE ausgewählt wurde, erscheint diese Auswahl nicht.

Die Anzeige DELAY TM=xx.xS verlangt die Zeiteingabe für die Länge des Testschrittes:

- Werte zwischen 0,1 und 25,5 Sekunden sind möglich
- wird der Wert auf 25,5 Sekunden gesetzt, erwartet die Last nach dem Testschritt ein Triggersignal über den Trigger-IN Eingang auf der Rückseite des Gerätes oder die Taste On/Off oder Shift+Trigger an der Tastatur, danach wird der nächste Testschritt ausgeführt.

Mit der Anzeige INPUT=xxxx=xxxxx erwartet die Last nun die Eingabe des Wertes der konstanten Spannung/Strom/Leistung/Widerstand. Geben Sie mit der numerischen Tastatur den Wert ein und bestätigen dies mit Enter. Im folgenden Dialog erwartet die Senke die Eingabe der Werte MINIMUM xxxx =xxxxx und MAXIMUM xxxx=xxxxx als Referenz zum gemessenen Wert. Geben Sie dies mit der numerischen Tastatur ein und bestätigen die Eingabe mit der Enter-Taste.

Sind alle Testschritte eingegeben erscheint im Display wieder EDIT AUTO TEST. Sind noch nicht alle Schritte eingegeben worden erscheint im Display STEP n xxxxx. Editieren Sie die Testschritte entsprechend Ihren Vorgaben.

# **Ausgehendes Triggersignal für automatische Tests**

Drücken Sie die Taste Shift+0 um in das Menü zu gelangen. Mit den Tasten ▲ und ▼blättern Sie so lange bis im Display MENU AUTO TEST erscheint. Bestätigen Sie mit Enter und blättern Sie mit den Tasten ▲ und ▼ bis der Eintrag SETUP AUTO TEST erscheint. Mit der ENTER-Taste bestätigen Sie Ihre Auswahl, folgende Möglichkeiten für ein ausgehendes Triggersignal stehen zur Verfügung:7

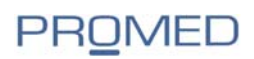

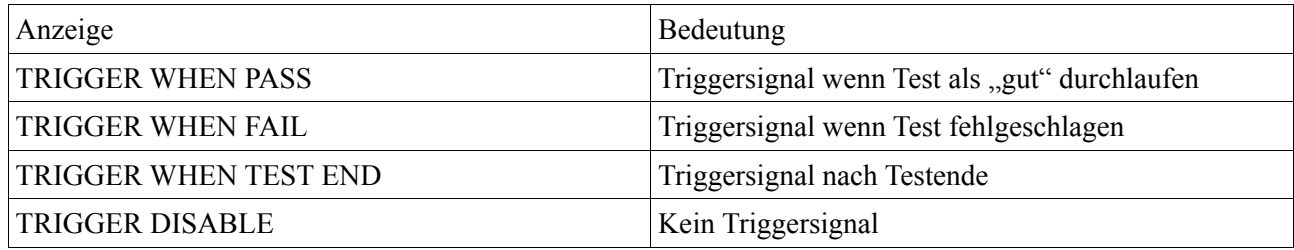

Anschließend wählen Sie die Option für das Signal aus:

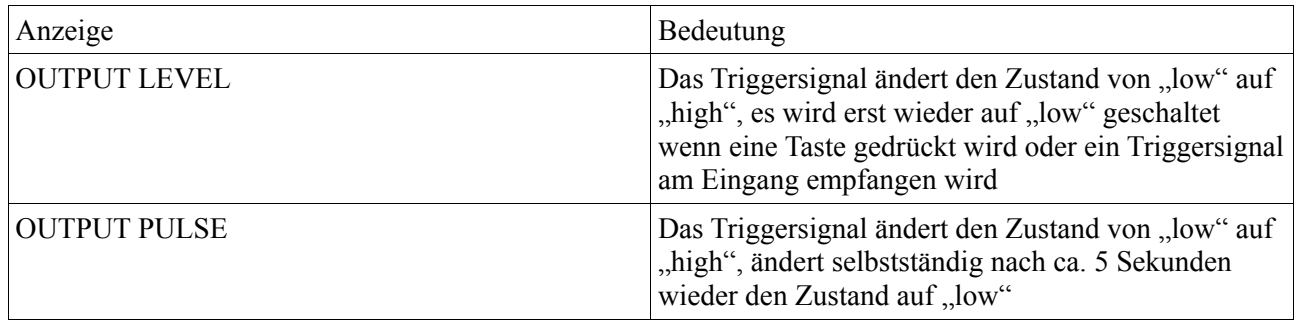

# **Ausführen der automatischen Testfunktion**

Drücken Sie die Taste Shift+0 um in das Menü zu gelangen. Mit den Tasten ▲ und ▼blättern Sie so lange bis im Display MENU AUTO TEST erscheint. Bestätigen Sie mit Enter und blättern Sie mit den Tasten ▲ und ▼ bis der Eintrag LOAD AUTO TEST erscheint. Bestätigen Sie mit Enter und wählen die Nummer des Programms (1-8) welches Sie ausführen möchten. Bestätigen Sie die Auswahl mit Enter. Durch Drücken der Taste ON/OFF oder ein "low" Signal für mindestens 5 msec am Triggereingang wird der Test gestartet. Je nach Befehl im Testschritt erscheint im Display WAIT oder STAY. Im letzten Fall ist ein Retrigger notwendig um mit dem Test fortzufahren.

Nach Ende des Tests erscheint im Display PASS oder FAIL. Bei FAIL wird ein akustisches Signal ausgegeben, zum weiterführen des Tests wird ein Triggersignal am Eingang oder ein Tastendruck erwartet.

Ist einmal der Test durchlaufen, kann der Benutzer den Test in Einzelschritten durchfahren. Mit den Tasten ▲ und ▼ kann der erste oder der letzte Testschritt manuell angesteuert werden. Die elektronische Last wartet nach jedem Testschritt auf die Eingabe mit den Tasten ▲ oder ▼. In der Anzeige wird der Testschritt mit STP xx dargestellt. So kann der Benutzer Schritt für Schritt die Ergebnisse der Prüfungen begutachten. Durch Drücken der Taste ON/OFF wird aus jeder Position der automatische Testlauf wieder gestartet.

#### **Kurzschlussbetrieb**

Mit den Tasten SHIFT+9(SHORT) wird ein Kurzschluss erzeugt, der maximale Strom wird vom Prüfling entnommen. Aus jeder Betriebsart kann der Vorgang gestartet werden, der Strom ist nicht abhängig vom eingestellten Wert (I-SET). Der Strom kann aber in den Systemeinstellungen (max. Current) begrenzt werden.

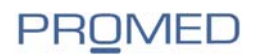

# **Kapitel 5**

# **Sicherheitsfunktionen**

Die elektronische Last ist mit einigen Sicherheitsfunktionen ausgestattet:

# **Überspannungsschutz**

Erreicht die Eingangsspannung den Grenzwert, wird der Lasteingang abgeschaltet. Ein Signal ertönt, im Display wird OVER VOLT angezeigt.

Der maximale Spannungswert kann unter MENU SYSTEM SET eingestellt werden. Drücken Sie die Taste SHIFT+0(MENU). Mit den Tasten ▲ und ▼blättern Sie so lange bis im Display MENU SYSTEM SET erscheint. Bestätigen Sie mit ENTER und wählen mit den Tasten ▲ und ▼ den Eintrag SYSTEM UMAX=xxxxxV aus. Bestätigen Sie Ihree Auswahl mit ENTER und geben den Wert ein. Bestätigen Sie den maximal zulässigen Spannungswert mit ENTER. Drücken Sie ESC um das Menü zu verlassen.

Die hier eingestellte maximale Spannung hat Einfluss auf die Auflösung der Anzeige:

- Unter20V wird die Anzeige mit 0,1mV
- über 20V mit 1mV aufgelöst.

# **Überstromschutz**

Der maximale Strombegrenzungswert ist mit dem Nennstrom des Gerätes festgelegt.Ist der Maximalwert erreicht, wird der Strom begrenzt, der Eingang schaltet nicht aus. Ähnlich wie die maximale Spannung, kann auch der Strom über die Systemeinstellungen begrenzt werden, der Eingang schaltet hierbei nicht aus.

Der maximale Stromwert kann unter MENU SYSTEM SET eingestellt werden. Drücken Sie die Taste SHIFT+0(MENU). Mit den Tasten ▲ und ▼blättern Sie so lange bis im Display MENU SYSTEM SET erscheint. Bestätigen Sie mit ENTER und wählen mit den Tasten ▲ und ▼ den Eintrag SYSTEM IMAX=xxxxxA aus. Bestätigen Sie Ihre Auswahl mit ENTER und geben den Wert ein. Bestätigen Sie den maximal zulässigen Stromwert mit ENTER. Drücken Sie ESC um das Menü zu verlassen.

Der hier eingestellte maximale Wert hat Einfluss auf die Auflösung der Anzeige:

- Unter 3A wird die Anzeige mit 0,01 mA
- über 3A mit 0,1mA aufgelöst.

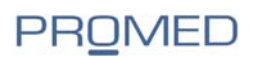

# **Überleistungsschutz**

Wird die Leistungsgrenze der elektronischen Last überschritten, ertönt ein akustisches Signal und in der Anzeige erscheint: OVER POW. Der Benutzer muss eine Taste drücken um mit der Last weiter arbeiten zu können. Ist die Last im Zustand OFF gewesen, muss die Taste ON/OFF gedrückt werden. Ist die angelegte Leistung immer noch zu hoch, ertönt wieder das akustische Signal und die Anzeige OVER POW erscheint.

Der maximale Leistungswert kann unter MENU SYSTEM SET eingestellt werden. Drücken Sie die Taste SHIFT+0(MENU). Mit den Tasten ▲ und ▼blättern Sie so lange bis im Display MENU SYSTEM SET erscheint. Bestätigen Sie mit ENTER und wählen mit den Tasten ▲ und ▼ den Eintrag SYSTEM PMAX=xxxxxW aus. Bestätigen Sie Ihre Auswahl mit ENTER und geben den Wert ein. Bestätigen Sie den maximal zulässigen Stromwert mit ENTER. Drücken Sie ESC um das Menü zu verlassen.

# **Verpolungsschutz**

Wird die Polarität vertauscht, gibt die elektronische Last ein akustisches Signal aus und in der Anzeige erscheint: REVERSE

# **Überhitzungsschutz**

Überschreitet die Innentemperatur der Last den Wert von 80°C wird ein akustische Signal ausgegeben und in der Anzeige erscheint: OVERHEAT

# **Remote Sensing**

Wegen des Endwiderstand des Kabels ist die Spannung an den Klemmen der Last unterschiedlich zur Spannung an der Stromversorgung. Dieser Effekt verstärkt sich bei hohen Strömen. Mit der Funktion Remote-Sensing kann dieser Effekt eliminiert werden.

Die Klemmen der Stromversorgung/des Prüflings werden mit den Eingängen REMOTE-Sense auf der Rückseite des Gerätes verbunden(siehe Abbildung Seite 6, Punkt (3).

Anschließend muss die Last noch entsprechend konfiguriert werden. Drücken Sie die Taste SHIFT+0(MENU). Mit den Tasten ▲ und ▼blättern Sie so lange bis im Display MENU SYSTEM SET erscheint. Bestätigen Sie mit ENTER , es erscheint der Eintrag SYSTEM IMAX=xxxxxA, mit den Tasten ▲ und ▼blättern Sie so lange bis im Display SYSTEM TERMINAL SEL erscheint. Nun kann die Remote-Sense Funktion durch Anwahl des Eintrags TERMINAL SELECT BACK erfolgen. Bestätigen Sie mit der ENTER-Taste Ihre Auswahl und verlassen das Menü mit ESC. Soll die Last wieder ohne Remote-Sense-Funktion betrieben werden, gehen Sie wie oben beschrieben vor und wählen den Eintrag TERMINAL SELECT FRONT. Bestätigen Sie mit der ENTER-Taste Ihre Auswahl und verlassen das Menü mit ESC.

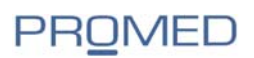

Ein gleichzeitiger Betrieb der Messpunkte (vorne und hinten) ist nicht möglich.

Wird im Betrieb keine Spannung angezeigt, überprüfen Sie die Einstellungen der Funktion Remote-Sense.

#### **Batterietest Funktion**

Ob eine Batterie noch den Angaben entsprechend arbeitet können Sie mit der elektronischen Last gut darstellen. Diese Betriebsart misst die Zeit, die abläuft bis die Batteriespannung auf einen vorher definierten Wert abgesunken ist, dabei wird der Batterie ein konstanter Strom entnommen. Der Test wird beendet wenn der definierte Spannungswert an den Klemmen der Last erreicht wird. Die von der Batterie gelieferte Ladung wird berechnet und in Amperestunden angezeigt. Weiterhin sind die Daten für Spannung, Strom und Leistung sichtbar. Ist die Last mit einem PC verbunden, kann die Entladungskurve aufgezeichnet, gedruckt, gespeichert und an Excel (CSV)übergeben werden.

So richten Sie einen Batterietest ein:

- In der Betriebsart Konstantstrom CC stellen Sie den Strom ein, der von der Batterie entnommen werden soll
- Drücken Sie SHIFT+8(Battery), die Anzeige zeigt: END TEST VOLTAGE=xxxxxV. Geben Sie nun mit der numerischen Tastatur den Wert für die Abschaltspannung ein und bestätigen dies mit ENTER. Fällt die Batteriespannung unter den eingegebenen Wert, schaltet die elektronische Last automatisch ab um die Batterie zu schützen. Drücken Sie die ON/OFF-Taste um den Batterietest zu starten.
- Mit der Taste ON/OFF stoppen Sie den Test. Mit der Tastenfolge SHIFT+8(Battery) verlassen Sie den Modus Batterierest und gelangen wieder in die Betriebsart CC.

# **Kapitel 6**

# **Programmieranweisungen**

Die elektronischen Lasten unterstützen das MODBUS-Protokoll. Die Anweisungen finden Sie im Anhang in englische Sprache.

# **Communication protocol**

#### **Introduction**

M97 series programmable electronic loads work with Modbus protocol. The data frame contains 4 parts as follows:

Slave Address Function Code Data Error Checking(CRC)

PROMED Soest GmbH Seite 25 www.promed-soest.de

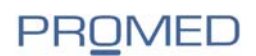

To make sure high reliability for the communication, we need to set the frame pitch greater than 3.5 times of the transient time of single bit byte.

Ex: When the baud rate is 9600, then the frame pitch time must be greater than  $11*3.5/9600=0.004s$ .

PEL97 series programmable electronic loads provided with double way asynchronous communication, fixed 1 bit as the start bit, 8 data bit, and 1 stop bit. Support Non parity check, Odd Parity check and even parity check. Baudrate could be selected as 2400, 9600, 14400, 28800, 57600, 115200.

1) Setup additional address and communication parameter

The additional address is a single byte with 16 hexadecimal system data; PEL97 series electronic loads will only response the request data frame which has the same additional address.

#### 2)Setup the additional address

Press *Shift+0* in turn, Enter into the Main Menu, the Load will display as *MENU CONFIG*, Press the key *Enter* to confirm, then the load get into *CONFIG Menu,* press ▲ and ▼ key button, to let the load display *CONFIG ADDRESS SET*, then press Enter to confirm, the load will display *ADDRESS ADDR= xxx*, you can change the address number by press the numeric keys, and press the key *Enter* again to confirm.

**Note:** The valid additional address number is integers in the range of 1-200.

#### 3)Select the check mode

Press *Shift+0* in turn, enter into the main Menu, the load will display *MENU CONFIG*, press the key *Enter* to confirm, the load will get into *CONFIG menu*, press **△** and ▼ key button, to let the load display *CONFIG COMM.PARITY*, press *Enter* to confirm, then the load will display *COMM.PAR xxxxx*, you can select the parity check mode by pressing **△** and ▼ key button, and then press *Enter* to confirm.

#### **Setup Baudrate**

Press *Shift+0* in turn , the load will display *MENU CONFIG*, Press Enter to confirm, the load will enter into *CONFIG menu*, press ▲ and ▼ key button to let the load display *CONFIG BAUDRATE SET*, press *xxxxx*, you can choose the appropriate baudrate as you need, and press Enter to confirm. Totally 6 different baudrate provided for selection:

2400,9600,14400,28800,57600,115200.

#### **Data**

In some data frame, the date length is fixed, but there are some data frame length is not fixed. According to Modbus protocol, in the data field, all the hex data and floating point number are formed as the High Byte in the former and Low byte in the after. Addition,the output value of force single coil must be 0x0000 or 0xFF00. 0x0000 means OFF, while 0xFF00 means ON. All other values are invalid and will not affect the coil.

#### **Function Code**

Function codes are single byte hex number; there are 4 function modes as follows:

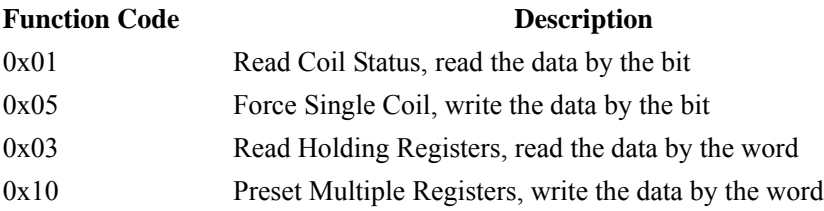

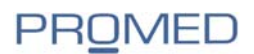

#### **Error checking(CRC)**

M97 series load use the Cyclic Redundancy Check (CRC). The CRC field checks the contents of the entire message. The CRC fileld is two bytes, containing a 16-bit binary value.When the CRC ia appended to the message, the low-order byte is appended first, followed by the high-order byte.

The discipline is as follows:

- a) Setup one hex CRC register, and give the initial value as 0Xffff.
- b) Make bitxor for the first byte of the frame date and the lower 8 bit of the CRC register. And save the bitxor

result into the CRC register.

c) Right move CRC register for 1 byte, and check the if the lowest bit is 1, if the lowest bit is 1, and then

make the bitxor for the CRC register and the fixed data 0xA001.

- d) Repeat c) for 8 times.
- e) Repeat step b,c,d, for the next byte of frame data, till the last byte.
- f) The last number in the CRC register is the last parity checking result. Put it at the end of the frame data, and keep the lower 8 bit in the after and higher 8 bit in former.

#### **Complete Command Frame Analysis**

1. **Read Coil Status (0x01)**

#### **Read Coil Status Example Query**

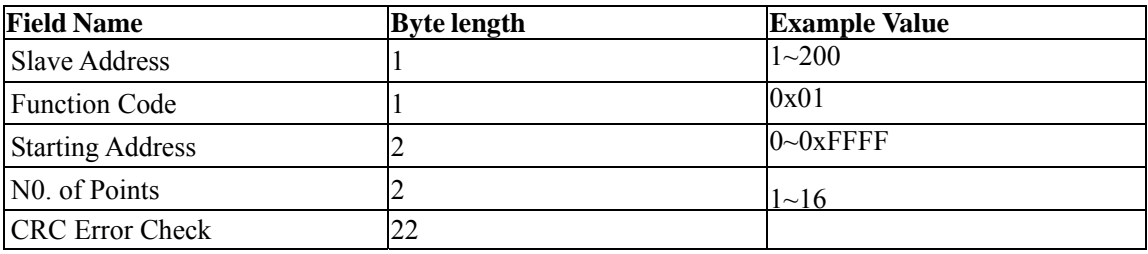

#### **Read Coil Status Example Normal Response**

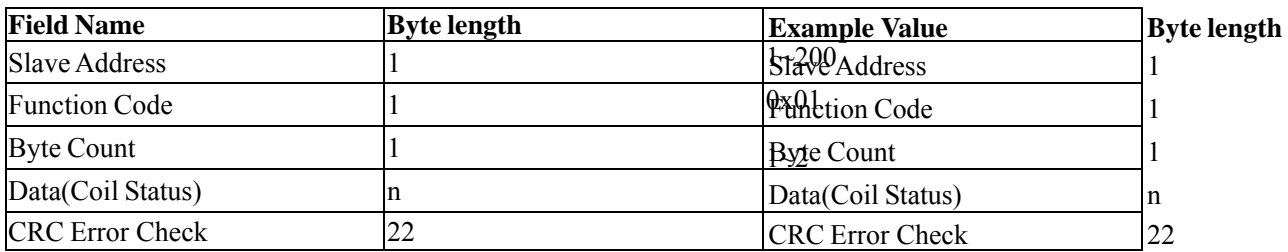

#### **Read Coil Status Example Abnormal Response**

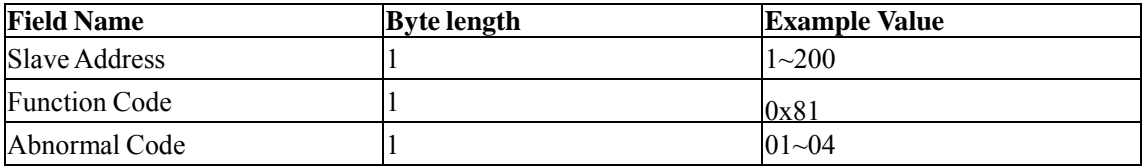

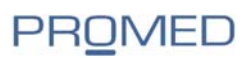

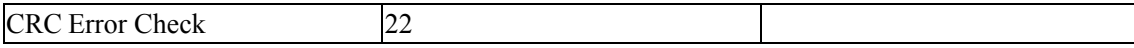

#### **For example**:

The following example reads the load input state (ISTATE) of Coil at slave device address 0x01.

From table 4.8.7.1, we know that the ISTATE address is 0x0510.

**Query:** 0x01 0x01 0x05 0x10 0x00 0x01 0xFC 0xC3

**The Corresponding Nomal Response:** 0x01 0x01 0x01 0x48 0x51 0xBE, among which, 0x48 is the read-back data and its lowest bit is 0, this means the input state ISTATE is OFF.

#### 2. **Force Single Coil (0x05)**

#### **Force Single Coil Example Query**

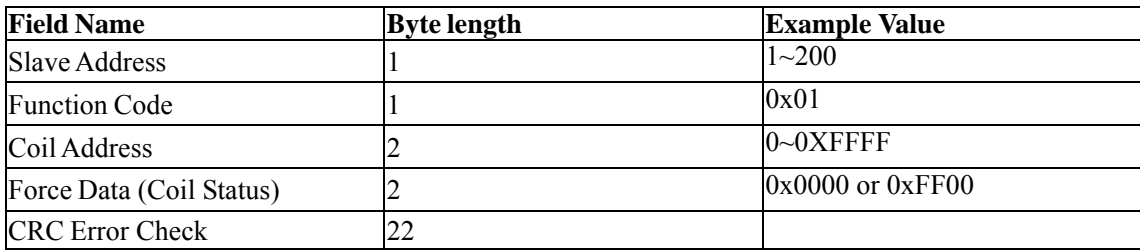

#### **Force Single Coil Example Abnormal Response**

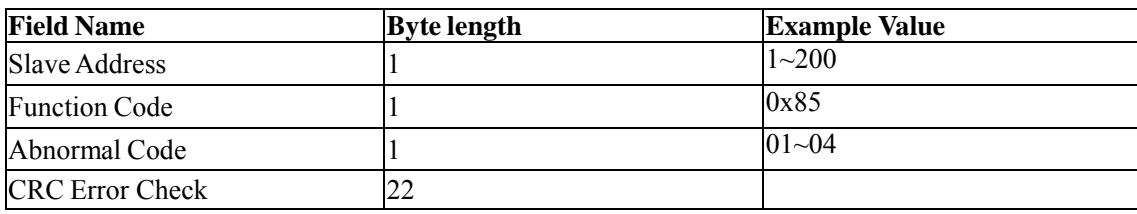

A value of 0xFF00 forces the coil to be ON, and 0x0000 forces the coil to be turned OFF. All other values are invalid and will not affect the coil.

#### **For example**:

The following example sets the load is in remote control at slave device address 0x01. From table 4.8.7.1, we know that the PC1 remote address is 0x0510.

**Query:** 0x01 0x05 0x05 0x00 0xFF 0x00 0x8C 0xF6

**The Correponding Response:** 0x01 0x05 0x05 0x00 0xFF 0x00 0x8C 0xF6

#### **Read Holding Registers (0x03)**

#### **Read Holding Registers Example Query**

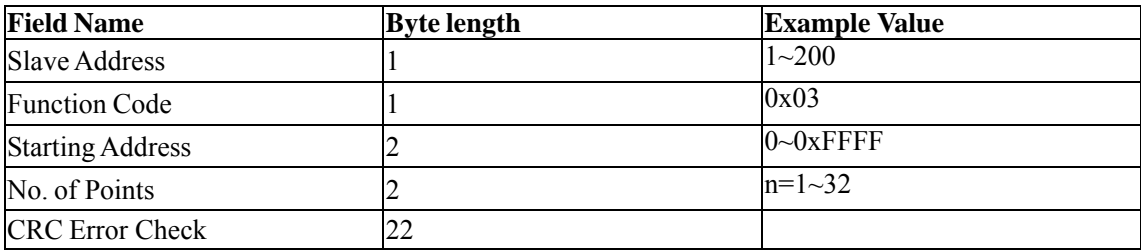

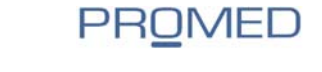

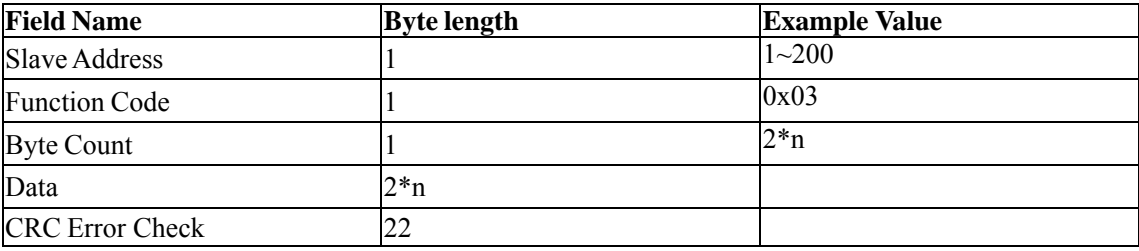

#### **Read Holding Registers Example Nomal Response**

#### **Read Holding Registers Example Abnormal Response**

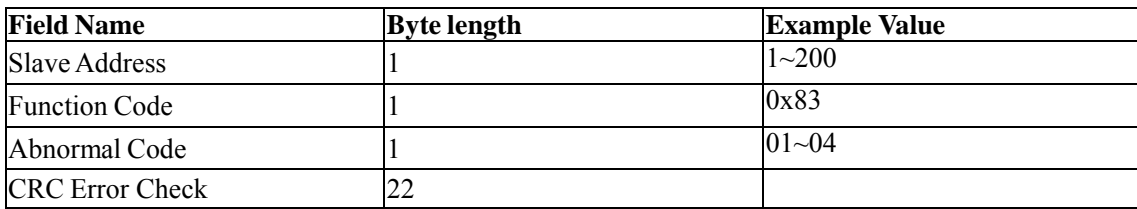

#### **For example**:

The following example reads the present voltage value at slave device address 0x01.

From table 4.8.7.1, we know that the register address of the present voltage value is 0x0B00.

**Query:** 0x01 0x03 0x0B 0x00 0x00 0x02 0xC6 0x2F

**The Corresponding Nomal Response:** 0x01 0x03 0x04 0x41 0x20 0x00 0x2A 0x6E 0x1A, among which, 0x41 0x20 0x00 0x2A is the read-back voltage value, the corresponding floating point number is 10V.

#### **Preset Multiple Registers (0x10)**

#### **Preset Multiple Registes Example Query**

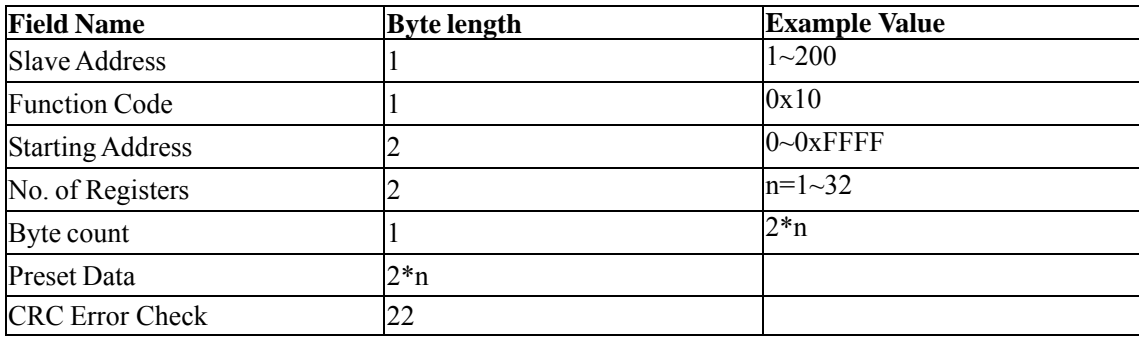

#### **Preset Multiple Registers Example Response**

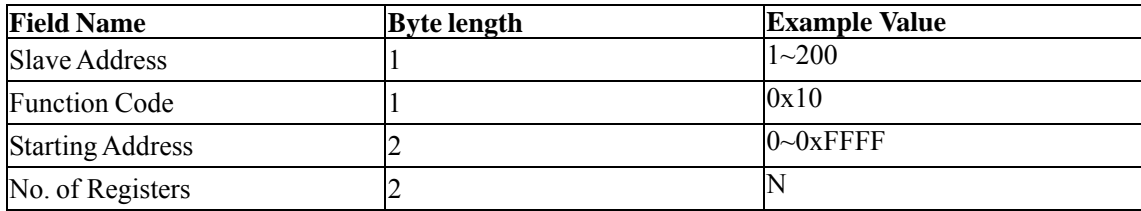

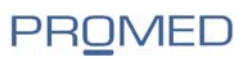

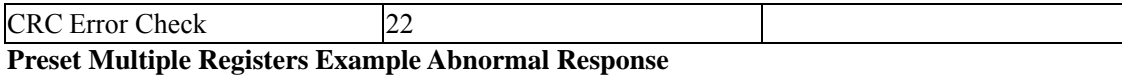

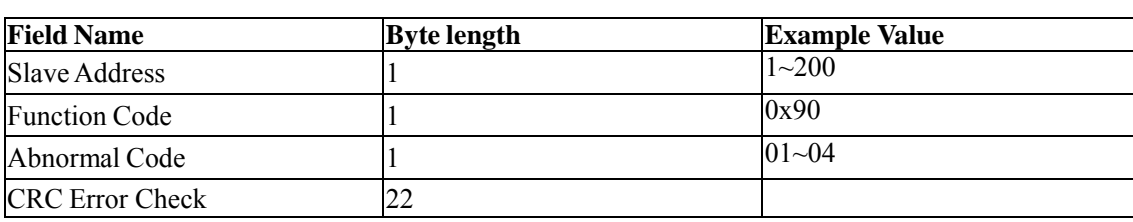

#### **For example**:

The following example sets the load's constant current IFIX is 2.3A at slave device address 0x01.

From table 4.8.7.1, we know that the IFIX register address is  $0x0A01$ , the floating point takes up two-word length.

**Query:** 0x01 0x10 0x0A 0x01 0x00 0x02 0x04 0x40 0x13 0x33 0x33 0xFC 0x23

**The Corresponding Normal Response:** 0x01 0x10 0x0A 0x01 0x00 0x02 0x13 0xD0

#### **Coil With The Register Address Allocation**

#### **Table 1: Coil-bit definition**:

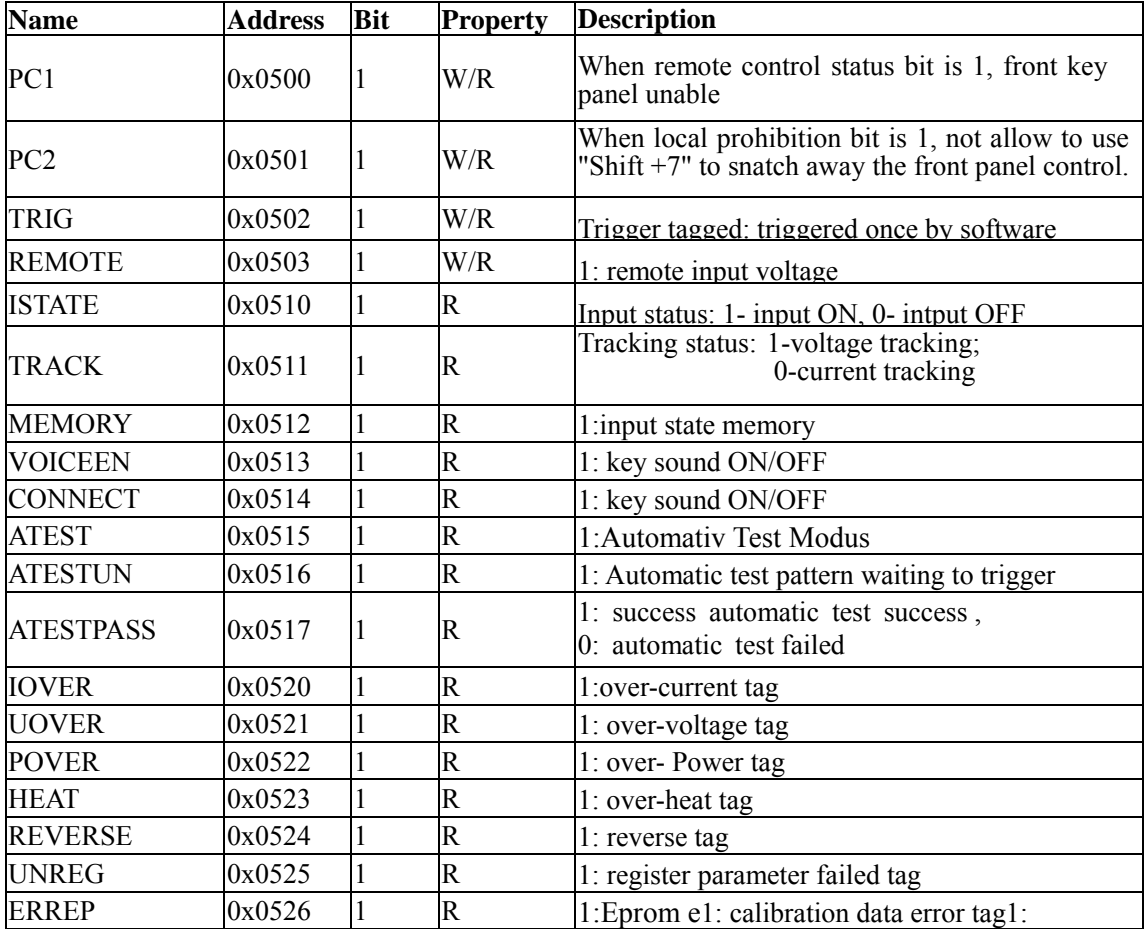

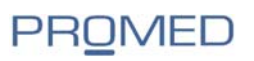

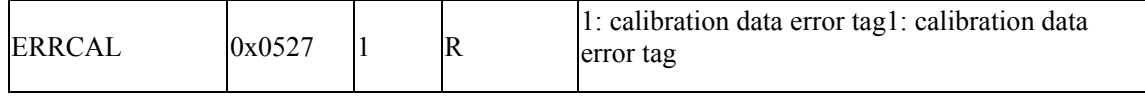

#### **Table 2: Register XRAM area definition**

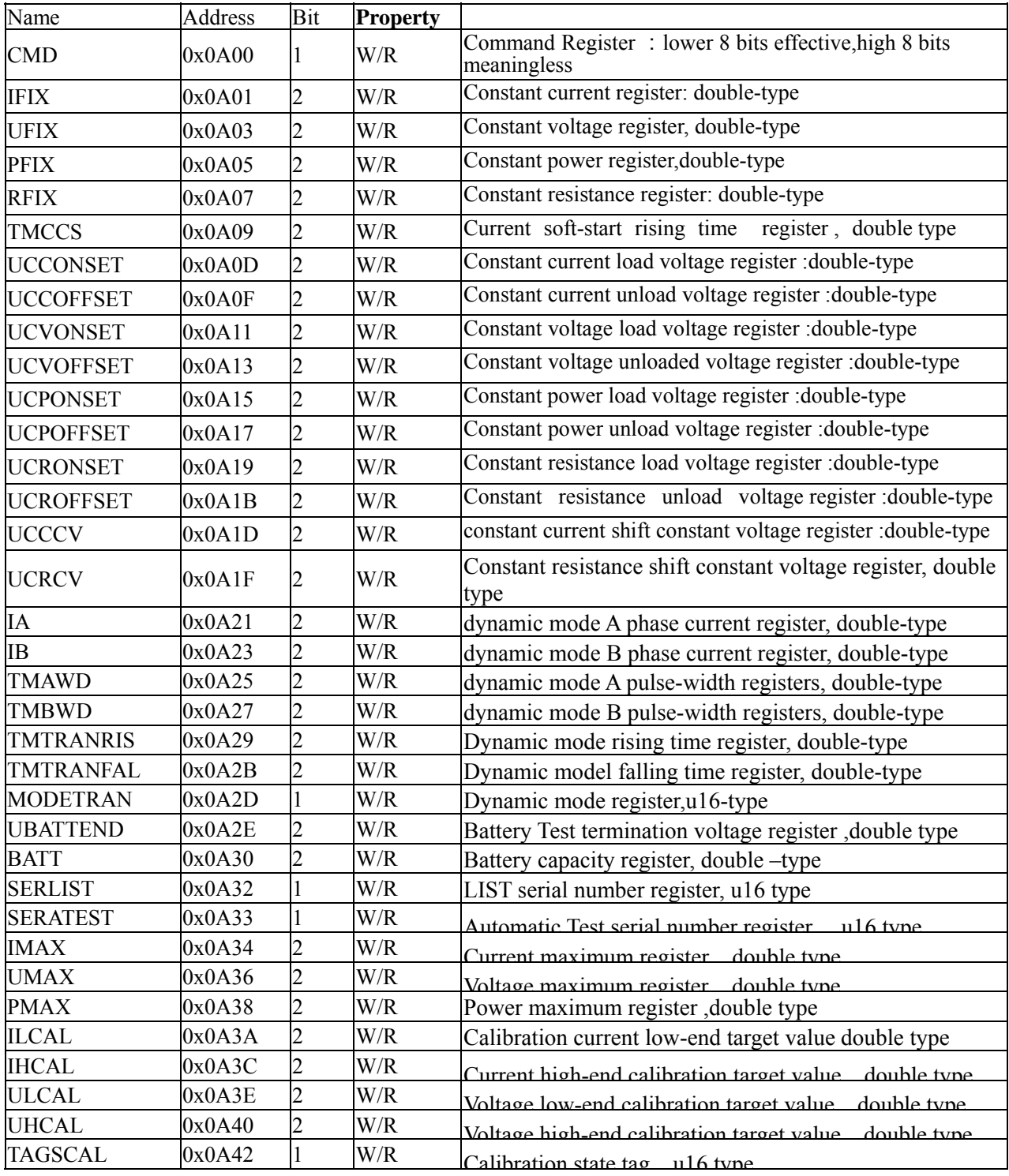

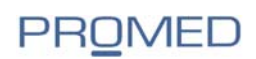

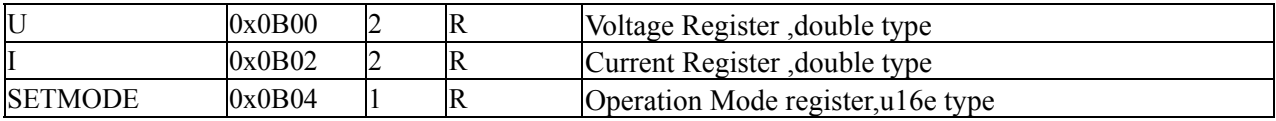

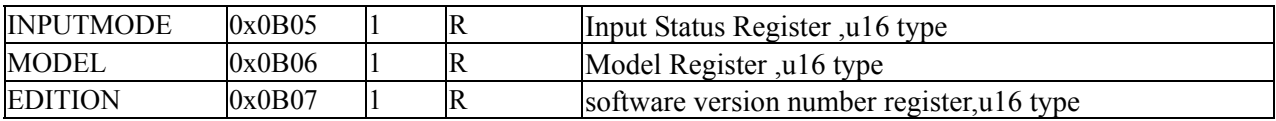

# **The Definition Of The Command Register CMD**

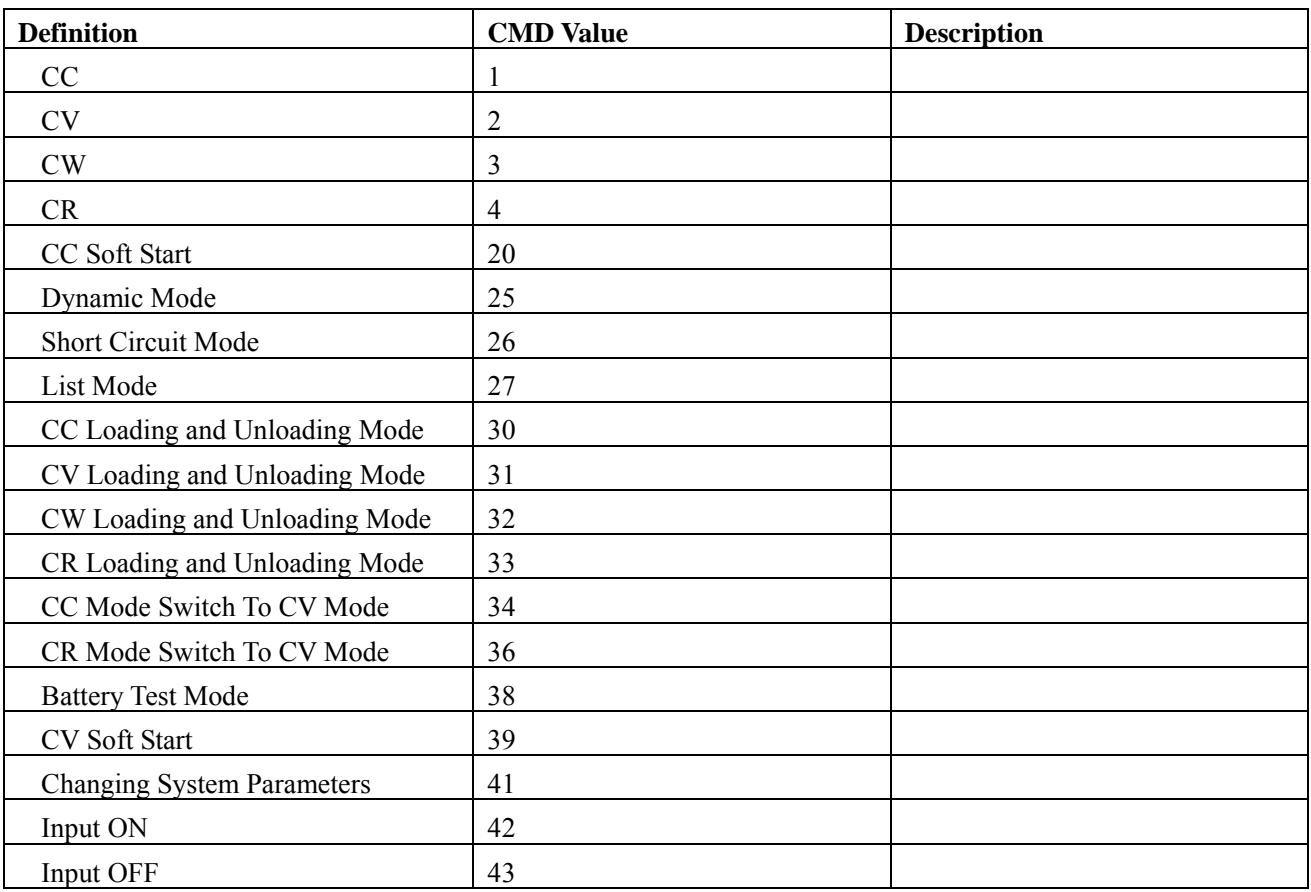

# **Common Operation Function Description**

# **Table 1 Remote Control Operation**:

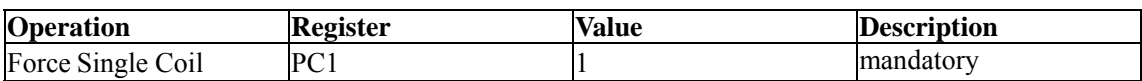

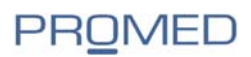

#### **Table 2 cancel remote control operation:**

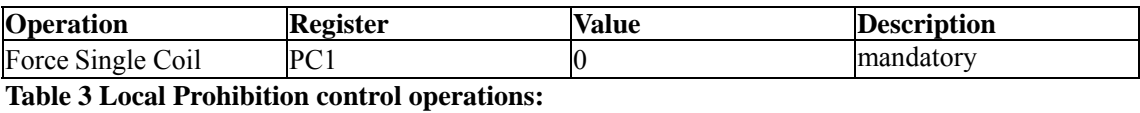

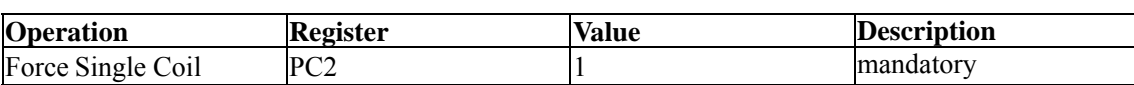

#### **Table 4 Local allows the operator to:**

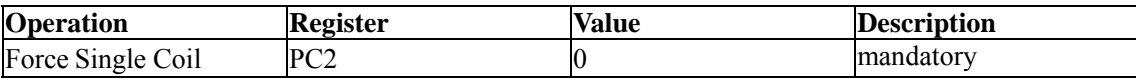

#### **Table 5 Input ON operation:**

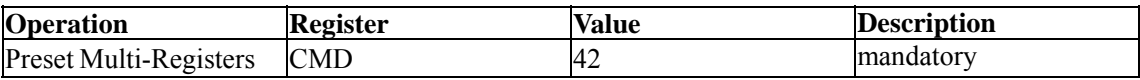

#### **Table 6 Input OFF operation:**

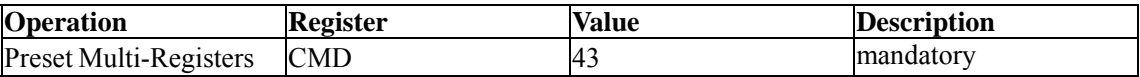

#### **Table 7 Short-circuit operation:**

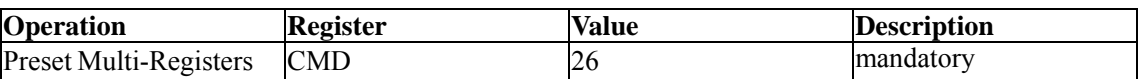

#### **Table 8 CC mode operation:**

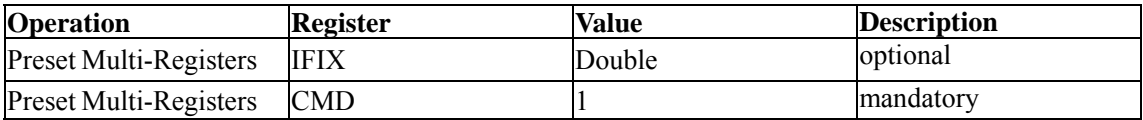

#### **Table 9 CV mode operation:**

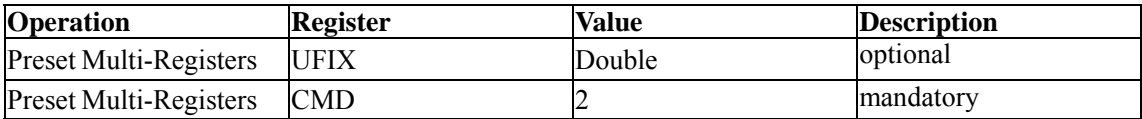

#### **Table 10 CW mode operation:**

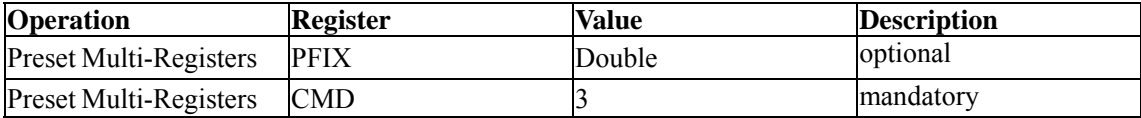

#### **Table 11 CR mode operation:**

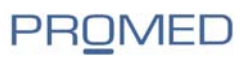

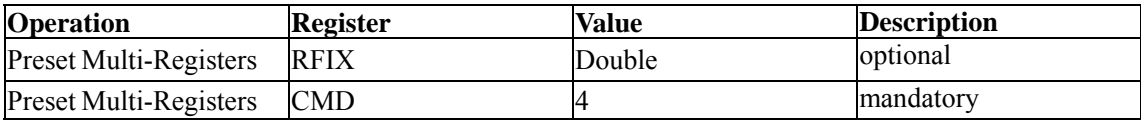

#### **Table 12 CC mode soft-start:**

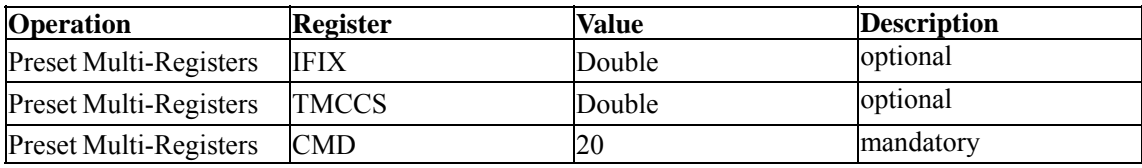

#### **Table 13 CV mode soft-start:**

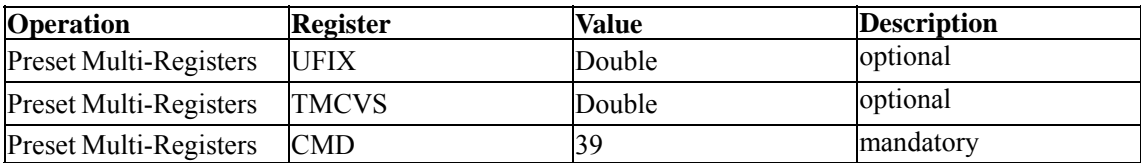

#### **Table 14 CC loading and unloading mode:**

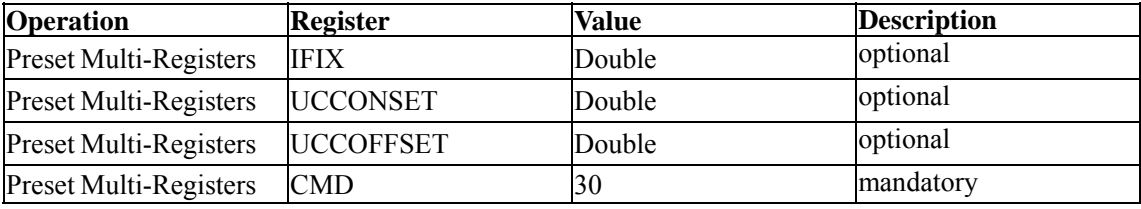

#### **Table 15 CV loading and unloading mode:**

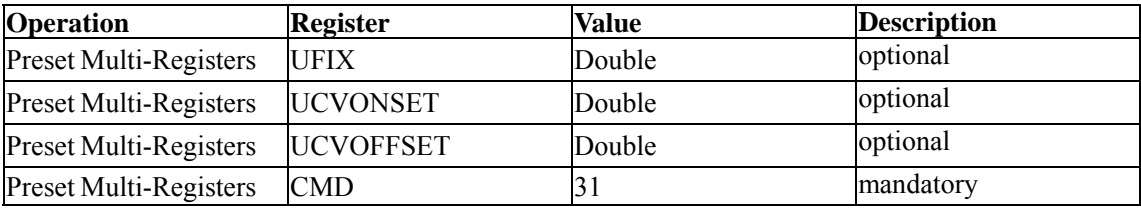

#### **Table 16 CW loading and unloading mode:**

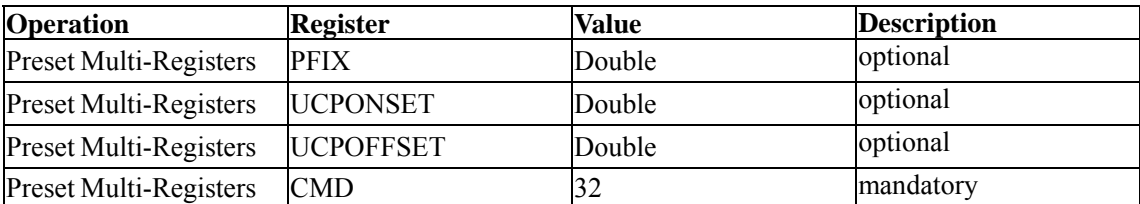

#### **Table 17 CR loading and unloading mode:**

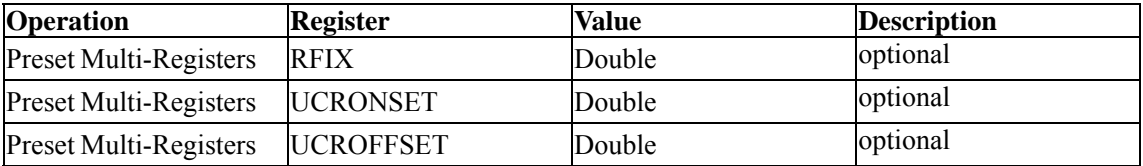

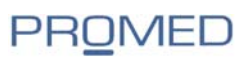

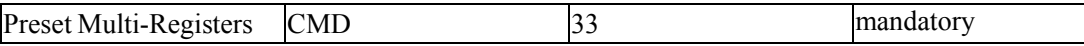

#### **Table 18 CC mode switch to CV mode:**

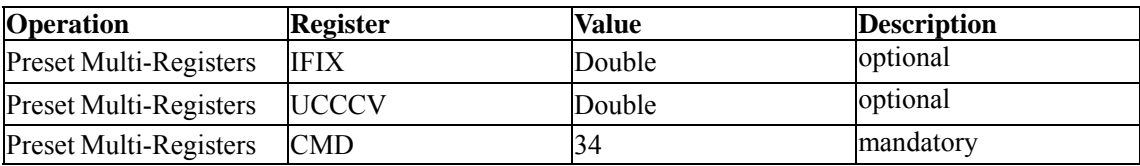

# **Table 19 CR mode switch to CR mode:**

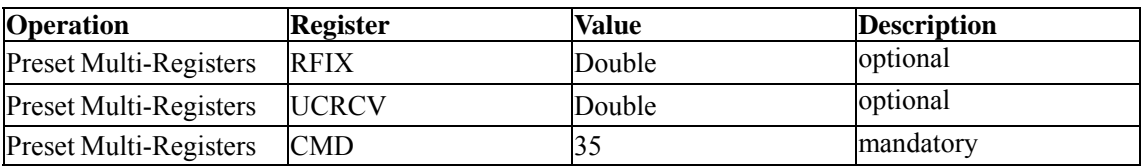

#### **Table 20 battery test mode:**

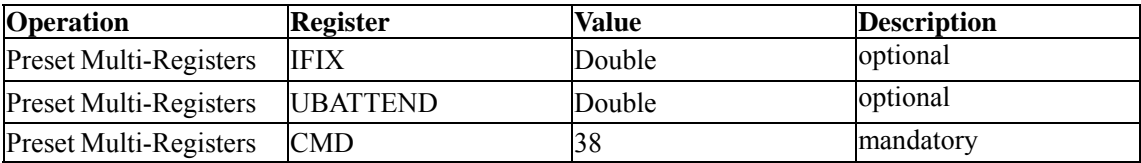

#### **Table 21 Dynamic Test Mode**:

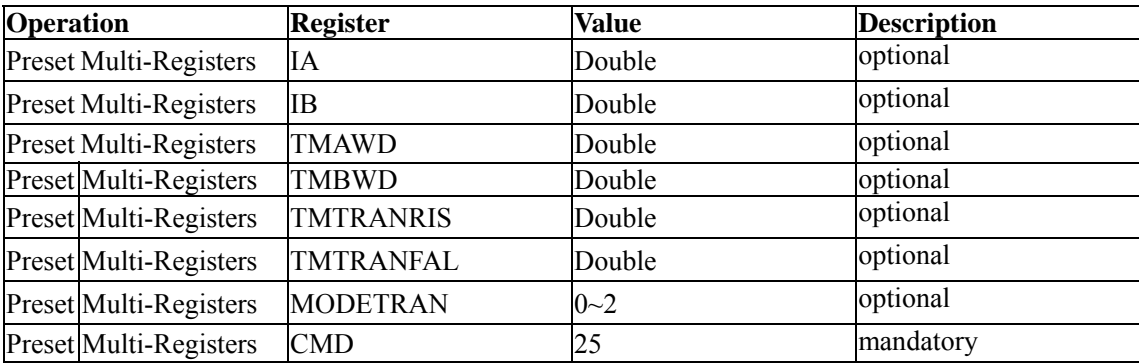

#### **Table 22 System parameter setting mode**:

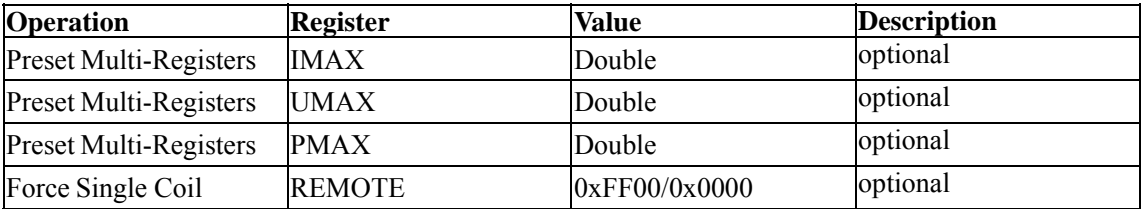

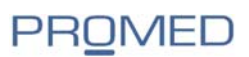

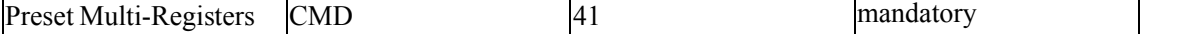

PROMED Soest GmbH Schloitweg 14<br>59494 Soest

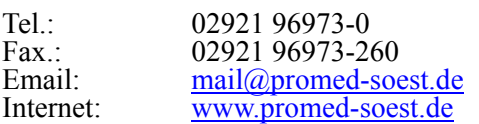

# **Inhaltsverzeichnis**

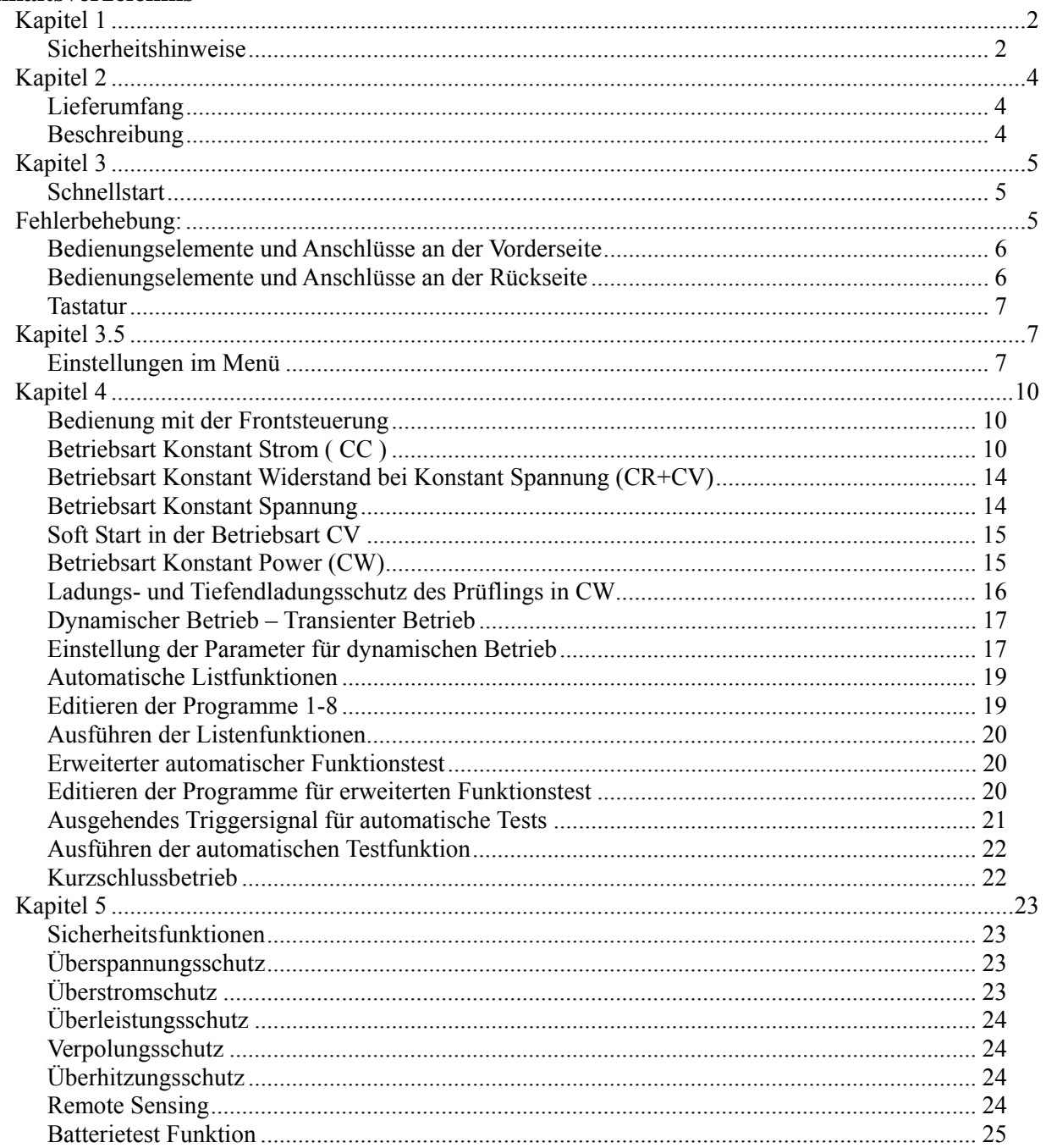

# **PROMED**

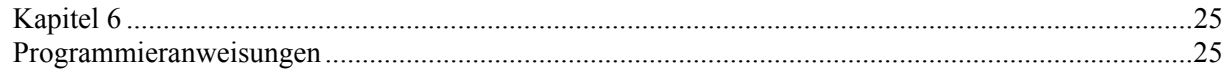

# **Notizen**